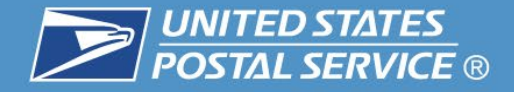

# Supervisor's Training for the Employees' Compensation Operations and Management Portal (ECOMP)

# **Western Area**

https://www.ecomp.dol.gov

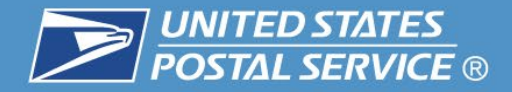

# **ECOMP OVERVIEW**

E-COMP is a web-based application accessible via the DOL public internet site, which is intended to allow injured federal workers and their employers to:

- Electronically file CA-1/2, CA-7, CA-7a, and CA-3 forms from either a personal computer, a tablet, a cellphone or a Postal computer;
- $\Box$  Track the exact status of any form or document submitted via E-COMP (e.g., Pending Supervisor Approval, with Agency Reviewer, Received by OWCP, etc.); and
- $\Box$  Electronically upload and submit documents to OWCP case files.

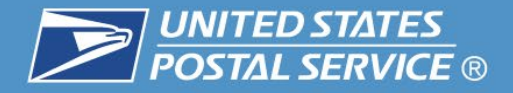

# **ECOMP Filing Process**

- □ The employee registers for an account in ECOMP. Upon registering, they will be allowed to file CA-1, CA-2 or CA-7 to claim FECA benefits.
- □ Upon the employee completing the form in ECOMP, the form is routed to the supervisor for completion.
- $\Box$  Once the supervisor has completed their portion, the form is routed to the Agency Reviewer (HRM Office) for review.
- □ Once the form has been reviewed by the HRM Office, it is electronically submitted to OWCP.
- □ The Agency Reviewer (HRM Office) may also initiate forms on behalf of the employees.

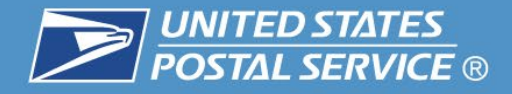

# **The following forms may be submitted via ECOMP:**

- Form CA-1, Notice of Traumatic Injury and Claim for Continuation of Pay/Compensation
- □ Form CA-2, Notice of Occupational Disease and Claim for **Compensation**
- **D** Form CA-7, Claim for Compensation
- **D** Form CA-7a, Time Analysis Form
- Form CA-3, Report of Termination of Disability and/or Payment

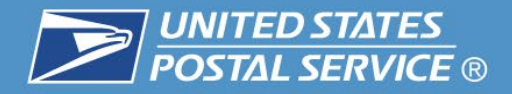

# **User Roles in ECOMP:**

## Agency Maintenance User

**□ ECOMP Power User at the Agency. This role maintains the** agency structure and manages Agency Reviewer (AR) accounts.

## Agency Reviewer

□ Agency injury compensation specialist (HRM personnel). Users with this role are the last stop for all forms before submission to OWCP.

## Employee

 Employees self register in ECOMP and maintain their own accounts.

## **Supervisor**

□ Receive all of their forms in FCOMP via email links. These users do not have User IDs or passwords to create or maintain.

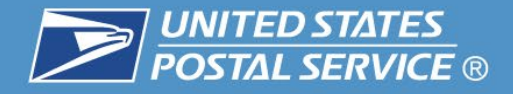

# **Supervisor's responsibility:**

- Ensure that your injured employee has an active Ace Logon ID. If not, it must be requested and/or re-activated through eAccess.
- If requested, ensure that the employee has access to a postal computer and adequate time to complete the claim in ECOMP.
- If necessary, assign the employee ECOMP access through eAccess.
- Ensure that all other normal reporting procedures are followed. All accidents must still be entered into the EHS system, submitted on the front end, and all documents must be printed as in the past.

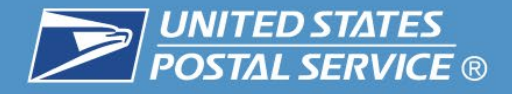

# **Employee ACE Logon IDs:**

- $\Box$  All accounts must be active in order to access a Postal **Network**
- $\Box$  If an account has been de-activated, the supervisor must reactivate the employee's account through eAccess.
- $\Box$  If the employee does not have an ACE Login ID, the supervisor must request access through eAccess.
- □ The Initial Ace Logon password is "UspsAcePassXXXX"  $(XXX = last 4 of social).$
- $\Box$  Passwords can be reset one of three ways:
	- $\Box$  Telephone
	- **□ Manager Password Reset Request**
	- □ Password Recovery Settings ePRS

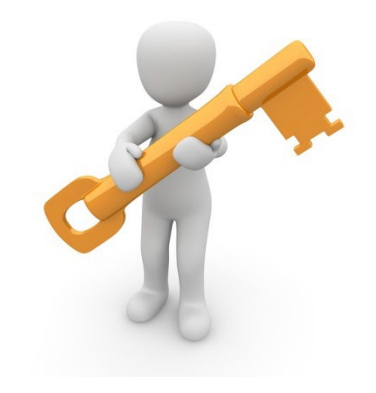

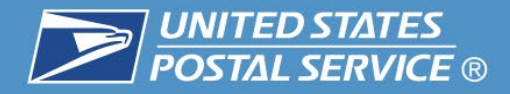

# **Employee Access to ECOMP via Postal Network:**

- $\Box$  The supervisor requests ECOMP for the employee through eAccess if the employee did not have an ACE Login ID.
- $\Box$  The employee will access the "Virtual Kiosk", created by the USPS IT group, using their ACE Logon ID.
- $\Box$  Upon logging into the "Virtual Kiosk", the employee will access Internet Explorer and will be directed to the ECOMP website only.
- □ ACE Logon IDs not used within 90 days will be deactivated and can be reset by the employee's administrative supervisor.

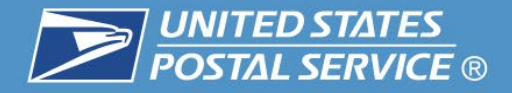

# **Employee Access to ECOMP via Postal Network - cont.:**

 $\Box$  If the employee already had an ACE Login ID, they will not need the "Virtual Kiosk". They can simply use the Internet to access URL [www.ecomp.dol.gov.](http://www.ecomp.dol.gov/)

- $\Box$  First-Time users to ECOMP will need to register. When registering they will need to select their Department/Agency, Duty Station and enter their supervisor's email address.
- $\Box$  Returning users to ECOMP will sign in with credentials received when they initially registered.

**|**

 $\Box$  ECOMP is user friendly.

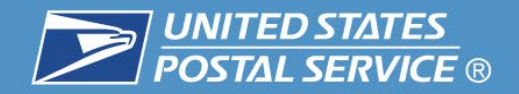

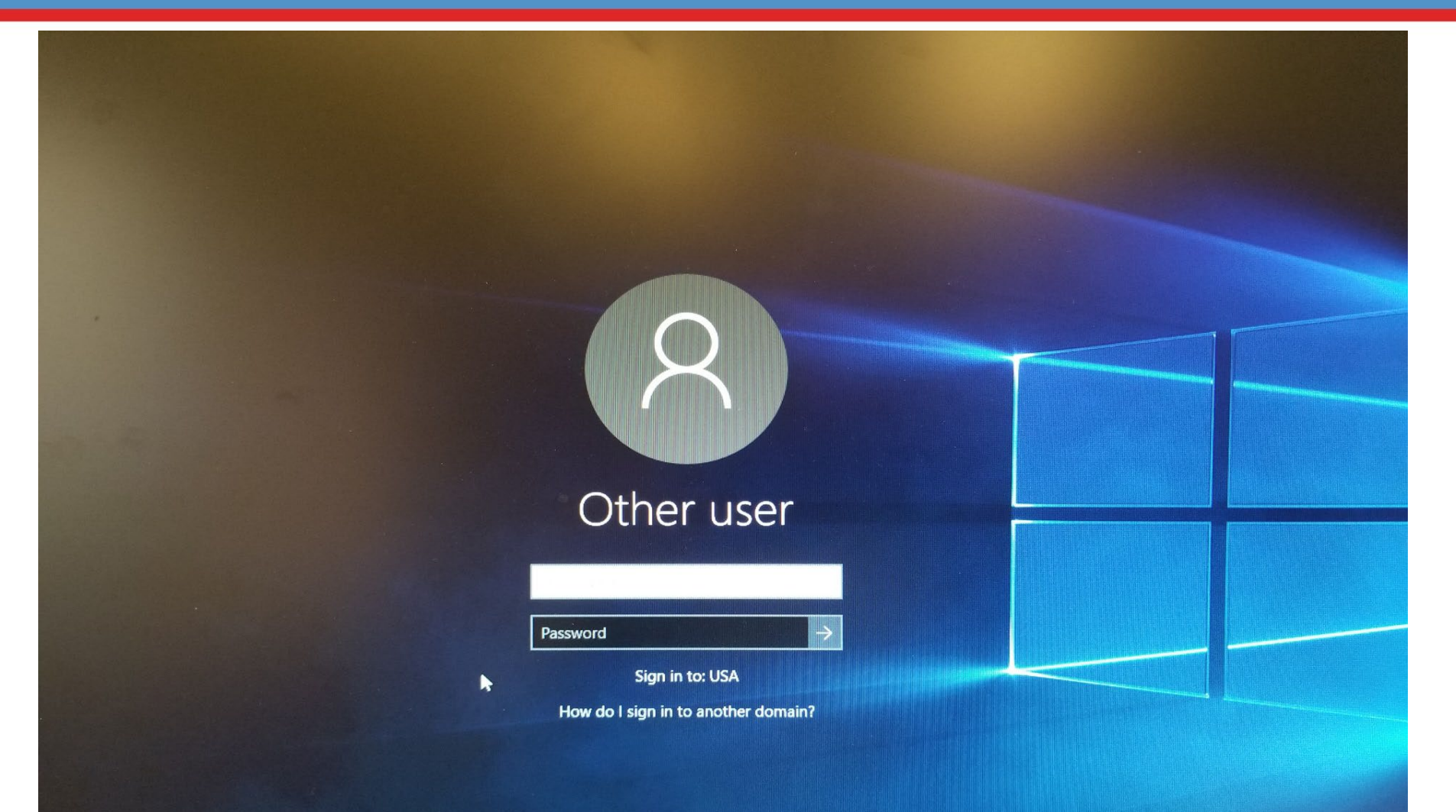

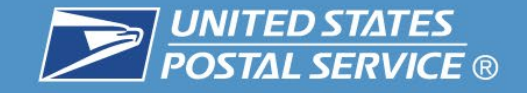

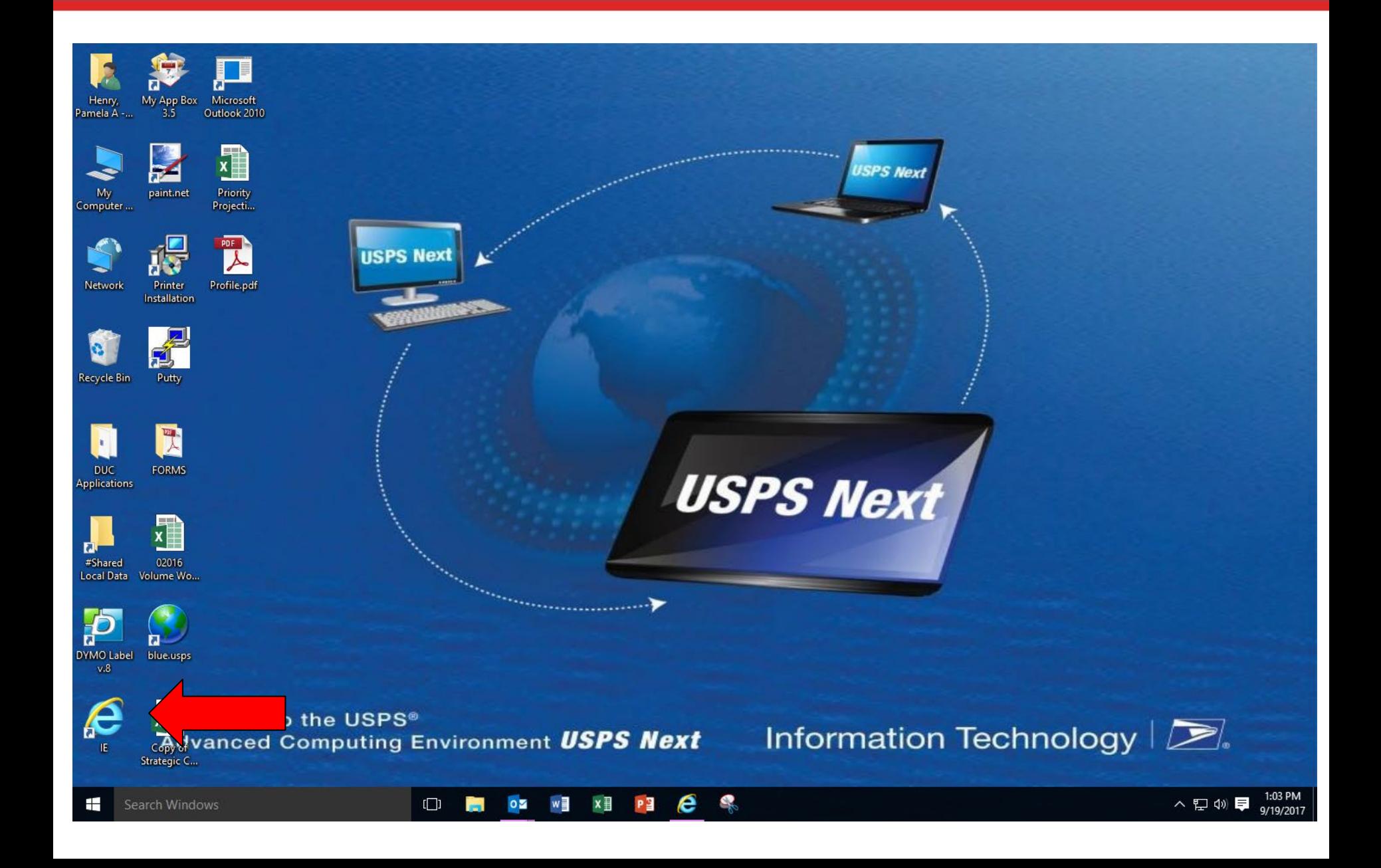

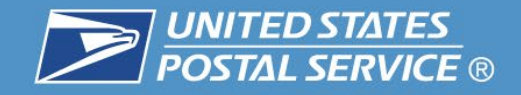

# www.ecomp.dol.gov

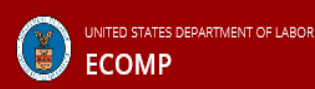

**HOME FORMS DOCUMENTS HELP** 

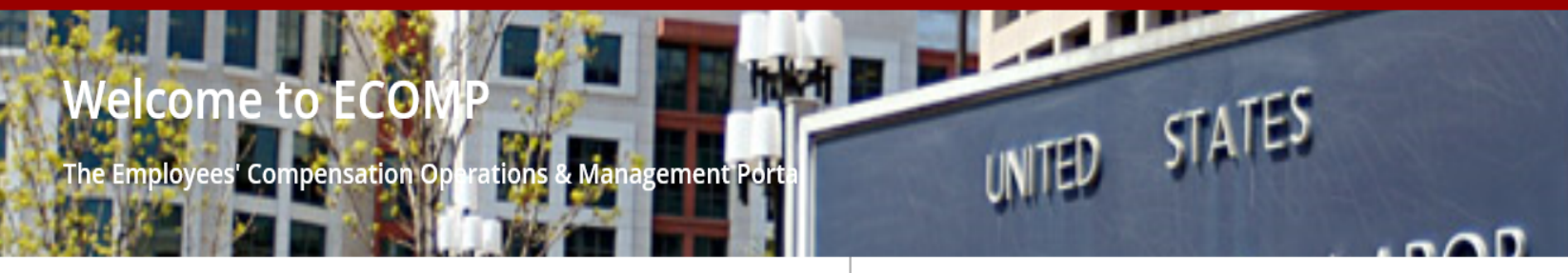

## Have you been hurt on the job?

If you are a Federal Employee or a Contractor and have sustained a work-related injury or illness, use ECOMP to report the incident to your supervisor.

If you are a Federal Employee you may also file a claim for benefits under the Federal Employees' Compensation Act (FECA). Depending upon your agency, start by filing OSHA's Form 301, then file a claim using either form CA-1 (for traumatic injury) or form CA-2 (for occupational disease). After you have received an official FECA case number, you may also file form CA-7 (Claim for Compensation).

## Need to upload a document?

Stakeholders and interested parties can use ECOMP to upload documents to active FECA cases. You can upload letters, medical reports and other supporting documentation. You will need the official FECA Case Number and other identifying information to use this feature.

Do not upload OWCP forms or medical bills! Forms or bills submitted as uploads will not be processed. /Ņ Submit medical bills here.

### **UPLOAD DOCUMENTS**

## Need to file a form?

Register for an account or sign in to get started!

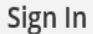

**Email or Username** 

Password

**SIGN IN** 

Forgot password?

Need an account? Register

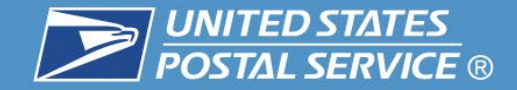

# **Employee Registration**

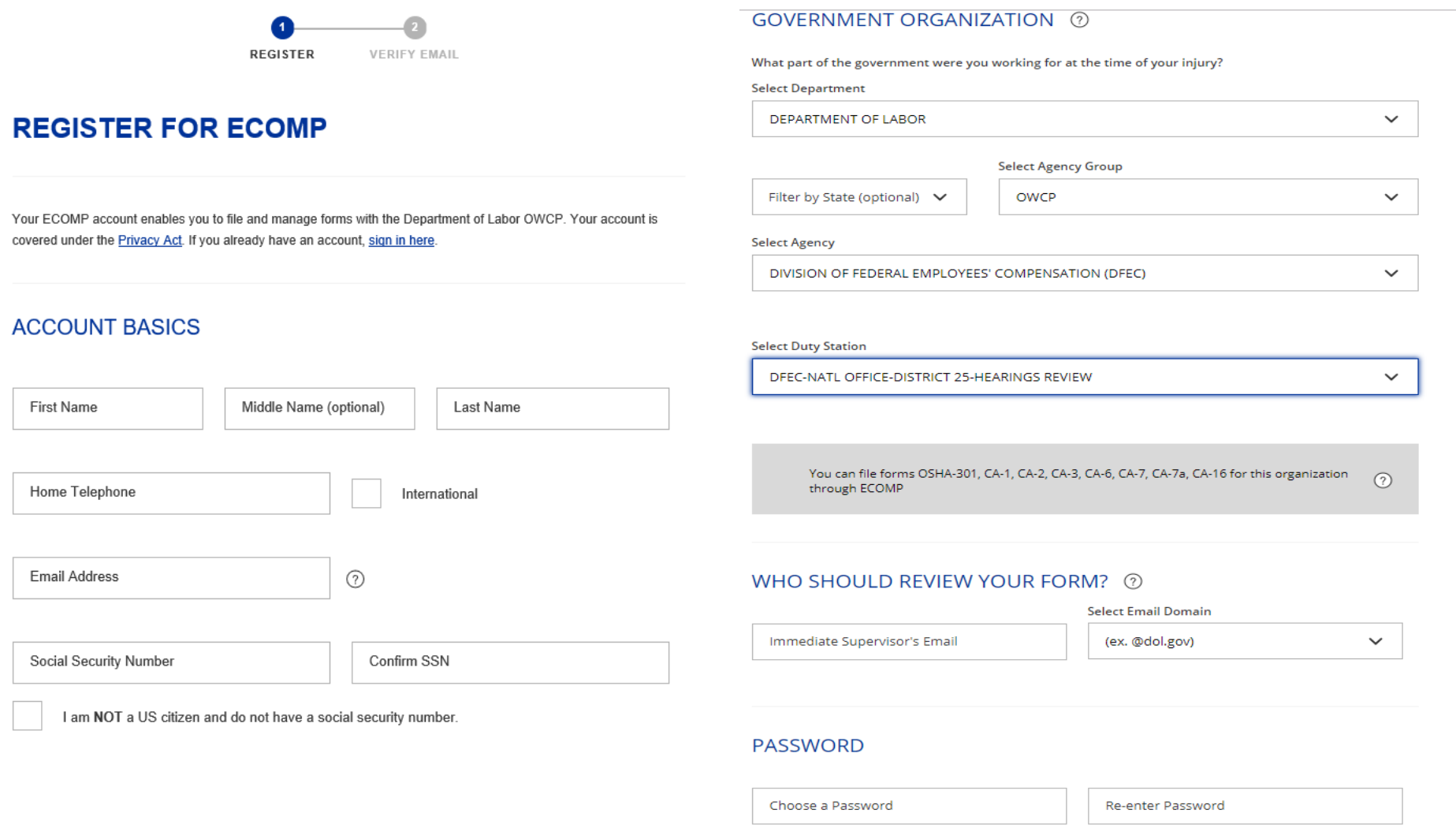

### **SECURITY QUESTIONS**

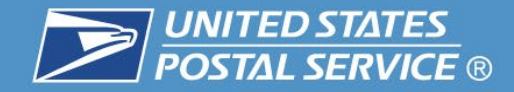

#### **PASSWORD**

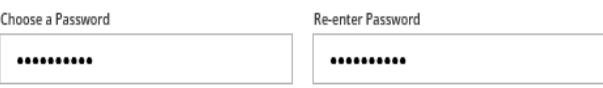

### **SECURITY QUESTIONS**

If you forget your password, we will ask you three security questions. Choose security questions that only you know, but you can easily remember in the future.

Immediately after the employee clicks on CREATE ACCOUNT they will receive an email from ECOMP. They must click the link within the email to complete their registration.

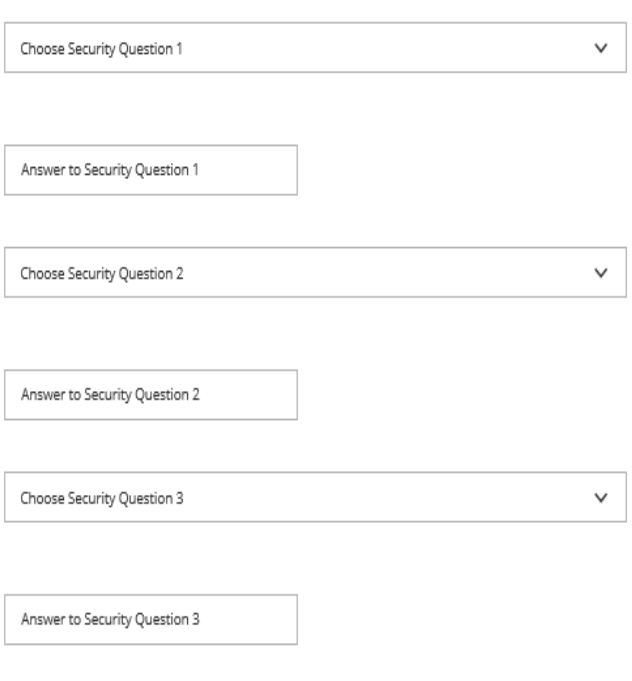

CANCEL **CREATE ACCOUNT** 

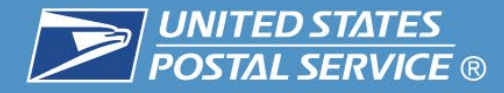

## About Forms CA-1 and CA-2

### Which forms should I use?

Form CA-1 (Federal Employee's Notice of Traumatic Injury and Claim for Continuation of Pay/Compensation) is for use by Federal employees to claim benefits under the Federal Employees' Compensation Act for a medical condition resulting from an incident or activity occuring during one work shift.

Form CA-2 (Notice of Occupational Disease and Claim for Compensation) is for use by Federal employees to claim benefits under the Federal Employees' Compensation Act for a medical condition resulting from an incident or activity occuring over more than one work shift.

### How do I file the form?

The process for filing a form involves completing several form sections made up of smaller form-filing steps. These individual steps can be viewed in the navigation bar on the left. Unless otherwise noted, all of the fields in the form must be completed.

If you filed an OSHA-301, the information you entered in that form will be used to automatically fill in matching fields on the FECA form, but you should edit any of the narrative responses as needed.

The form may be saved at any time and completed later. Once the form has been submitted, it will be reviewed by the employee's supervisor and/or the Agency Reviewer before submission to OWCP (if appropriate).

### FILE A CA-1 OR CA-2

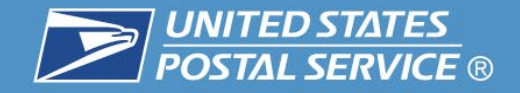

## Select CA-1 or CA-2

There are two types of injury claims that may be filed: CA-1 or CA-2. Only one claim (either Form CA-1 or Form CA-2) may be filed based on a single incident. If your agency requires a Form OSHA-301 prior to filing a FECA claim, this means that only one FECA claim form may be filed per OSHA-301.

#### Select the appropriate form:

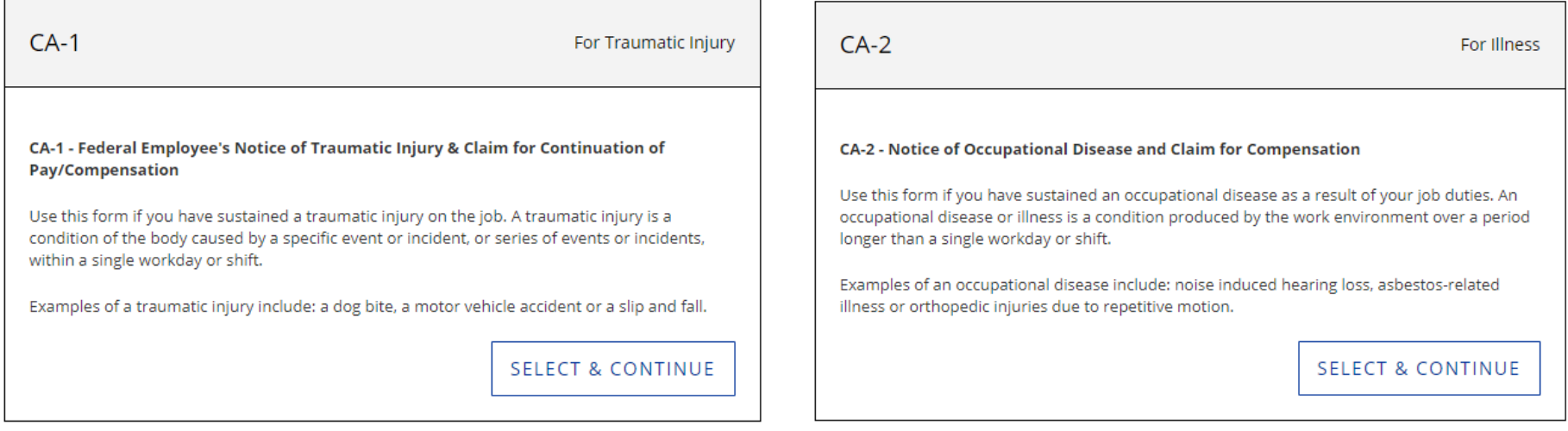

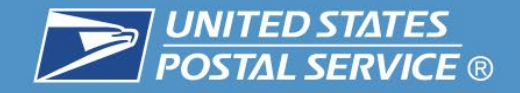

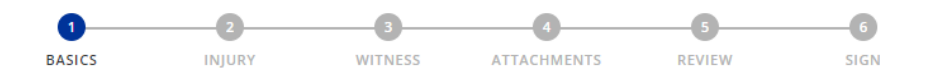

ECN 119488 Draft

Welcome to CA-1. The steps in this form are listed in the navigator above. Unless otherwise noted, you must complete all fields. Start by filling out your basic information below.

### **EMPLOYEE BASICS**

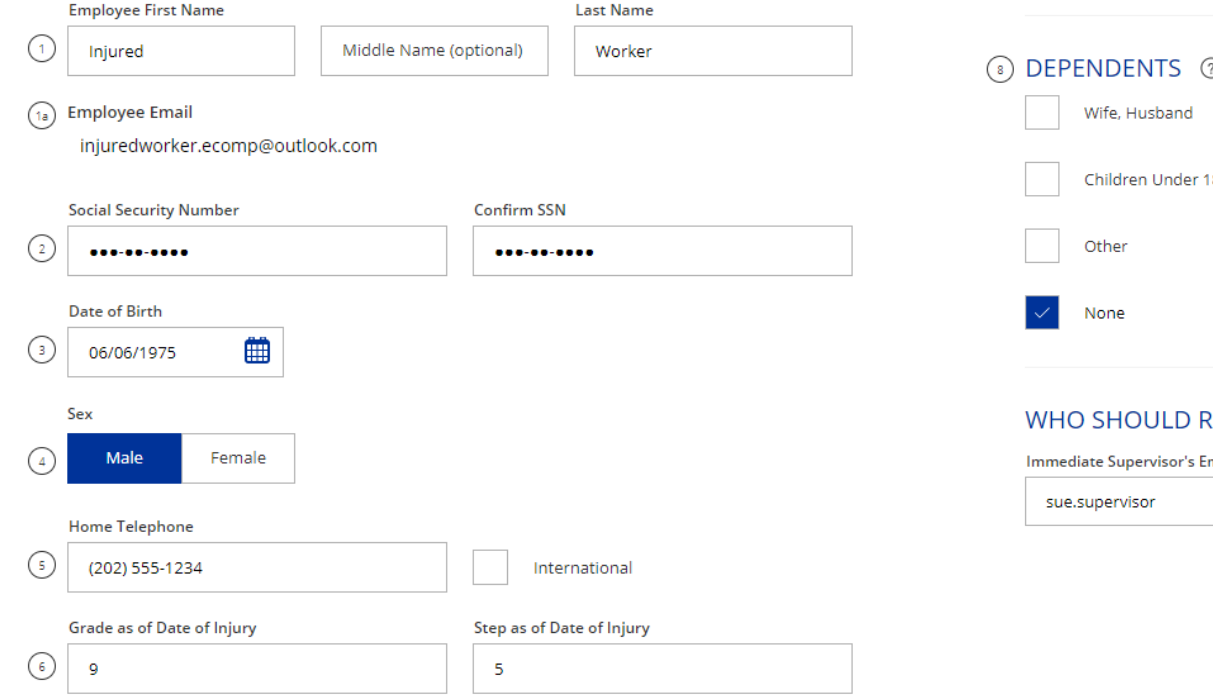

### **HOME MAILING ADDRESS**

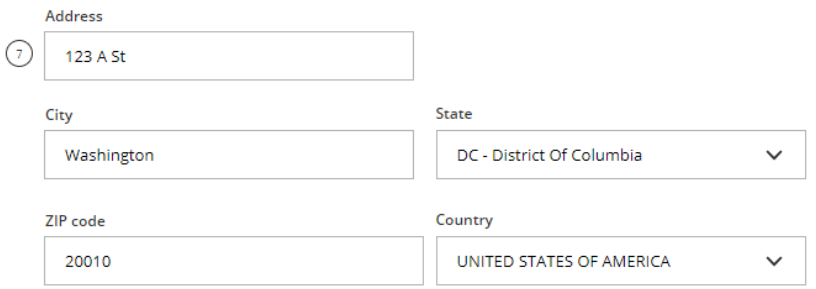

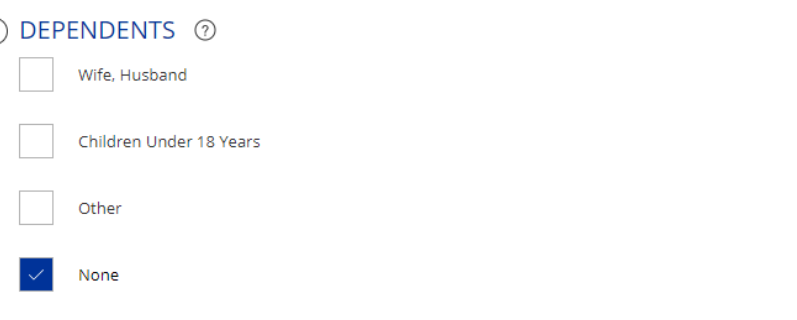

### REVIEW THIS FORM? 2

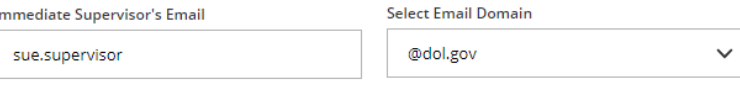

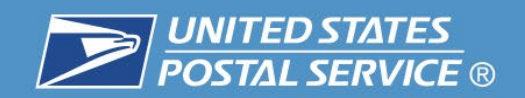

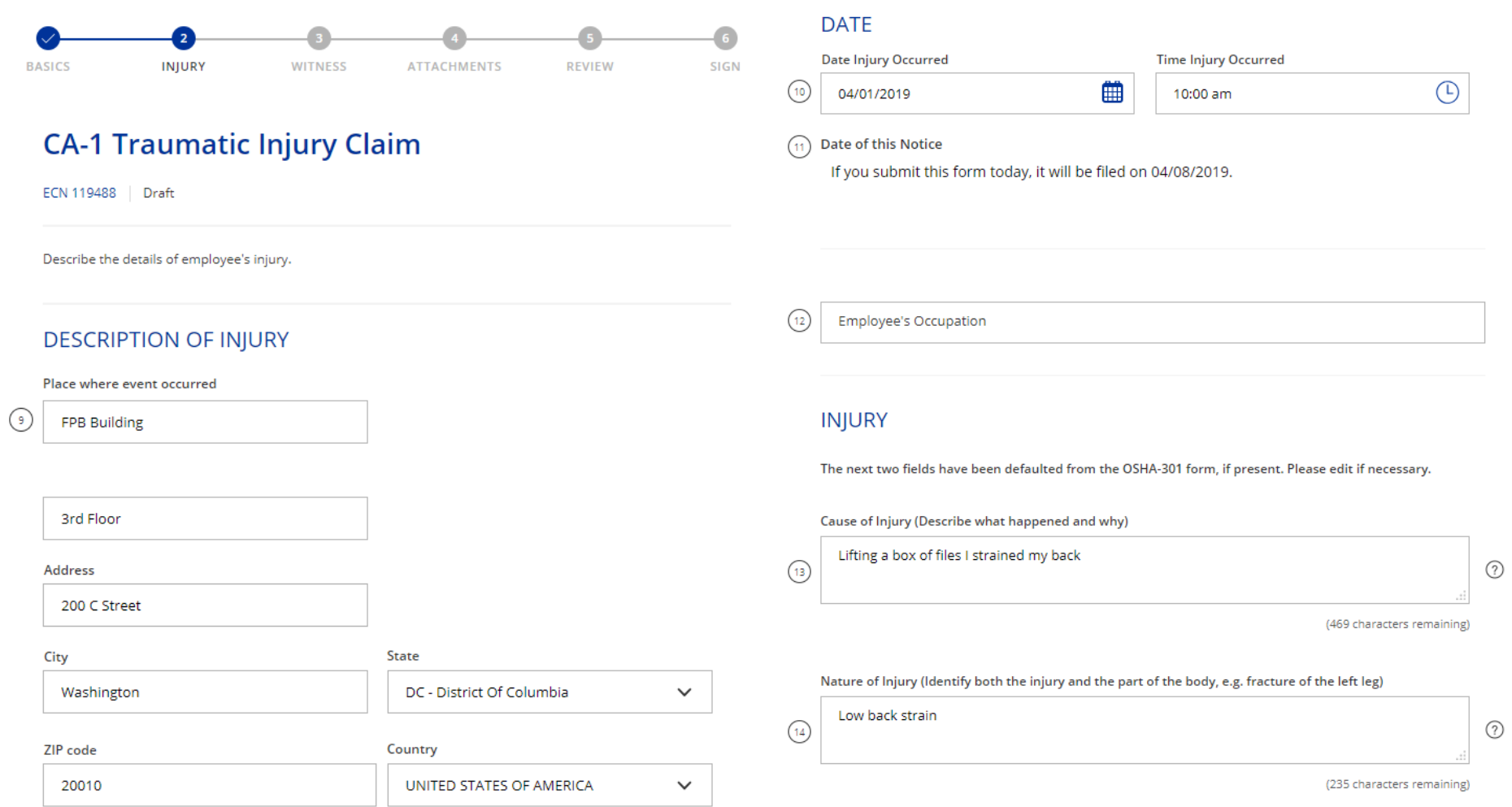

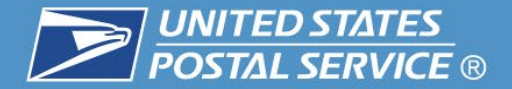

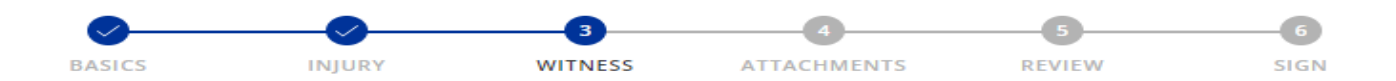

ECN 119488 | Draft

\* This step is optional. If you have a statement from a witness who was present at the time of the event, you can upload that statement in the next step. Enter the witness information here. If you do not have a witness statement, you can skip this step by clicking the forward arrow below.

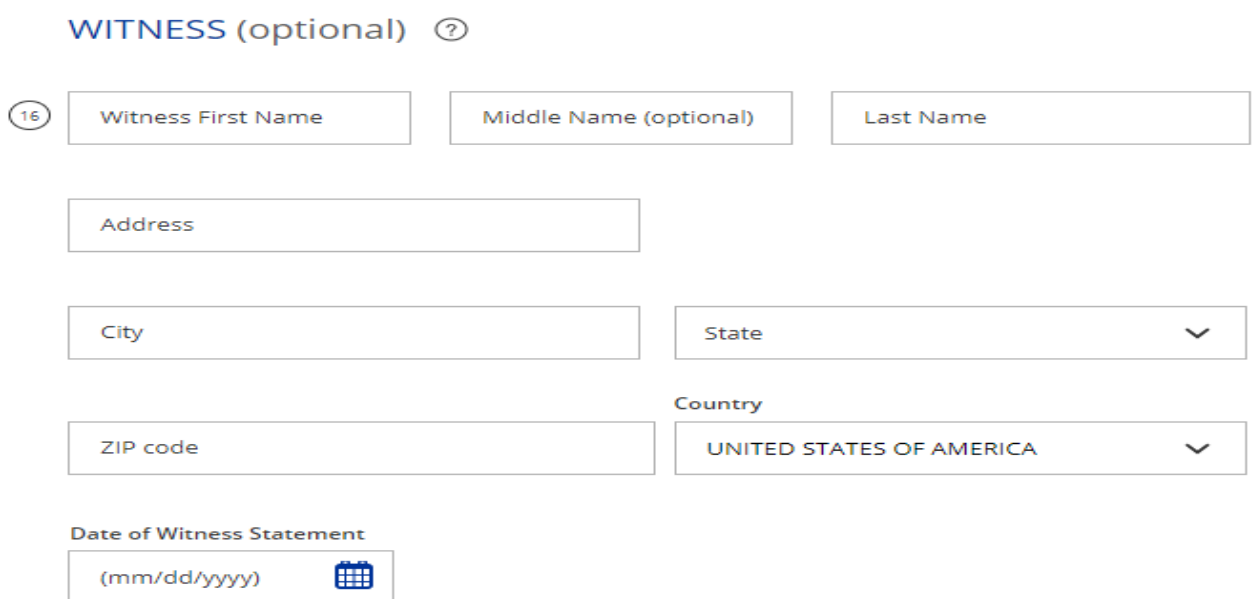

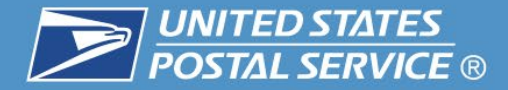

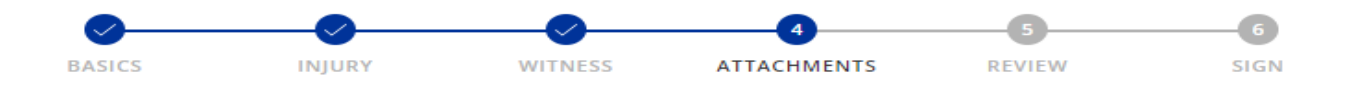

ECN 119488 | Draft

\* This step is optional. You can attach supporting documents to this claim now, or submit them at a later date through ECOMP once a claim number has been assigned. Examples of supporting documents include witness statements, job descriptions, and medical documentation.

NOTE: Do not upload OWCP forms or medical bills here; they will not be processed. Medical bills should be submitted using OWCP's Central Bill Processing Center and OWCP forms should be submitted through your agency's established procedures (either electronically or in paper format). Forms or bills submitted as uploads will not be processed.

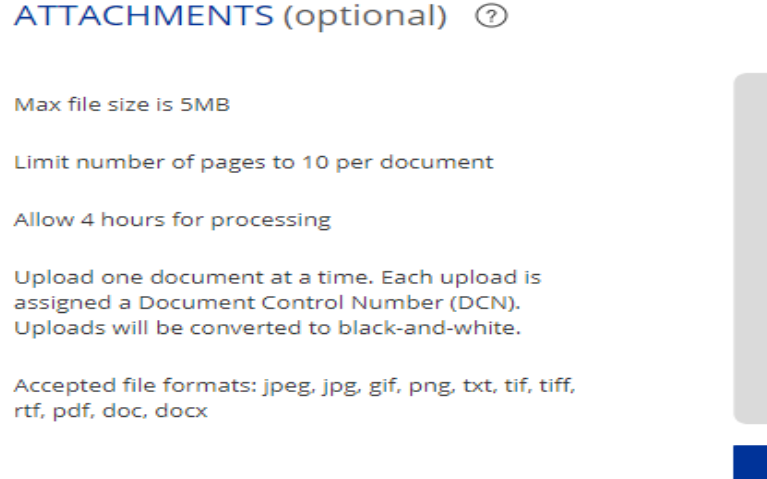

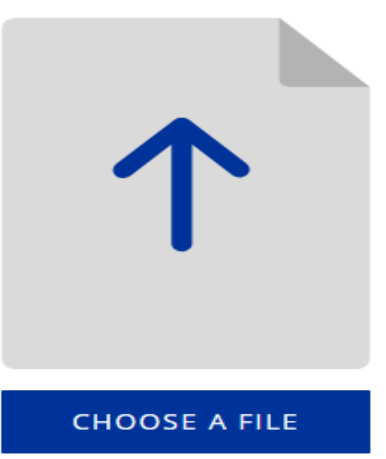

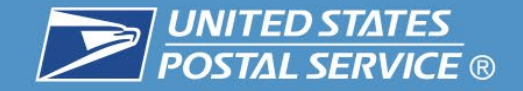

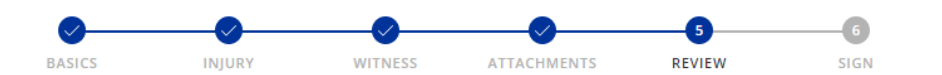

ECN 119488 Draft

### **EMPLOYEE BASICS**

Edit

**Employee First Name Middle Name**  $(1)$ Injured

**Last Name** Worker

 $\binom{1}{1}$ **Employee Email** 

injuredworker.ecomp@outlook.com

**Government Organization** 

XX ECOMP TEST (DO NOT USE) OFFICE OF ECOMP TESTING C/O ECOMP - XX TEST 203 UNION STREET, WASHINGTON, DC, 20210

**Social Security Number**  $\binom{2}{}$ 

#### $000 - 00 - 0000$

**Date of Birth**  $\left( \begin{array}{c} 3 \end{array} \right)$ 

06/06/1975

#### Sex  $\left( 4\right)$

Male

#### **Home Telephone** (s)

(202) 555-1234

**Grade as of Date of Injury**  $\left( \frac{1}{6} \right)$ 

9

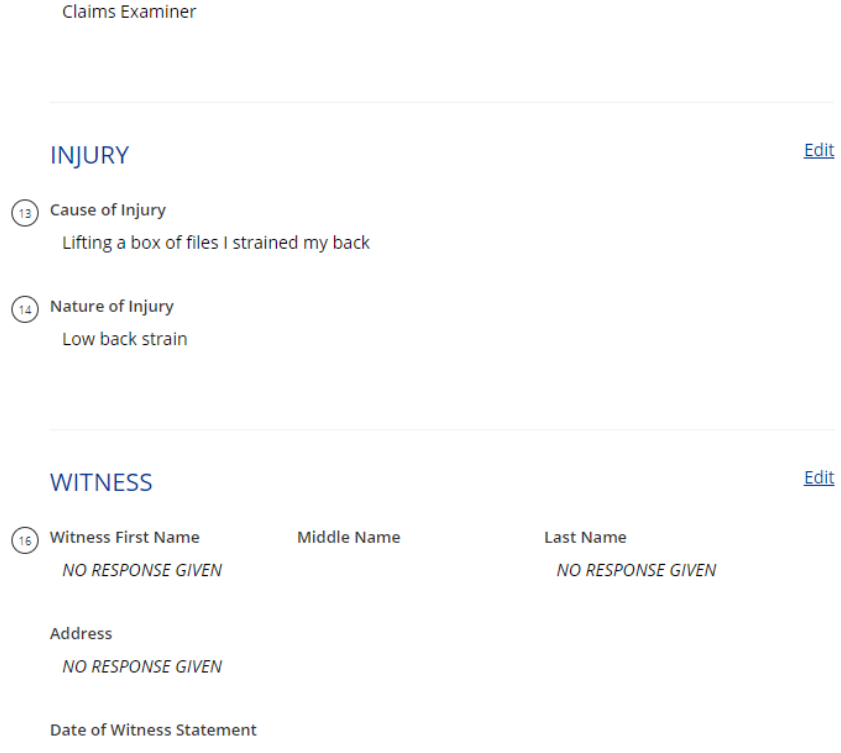

**NO RESPONSE GIVEN** 

**Employee's Occupation** 

 $(12)$ 

**ATTACHMENTS** 

 $(\checkmark)$ 

#### **Add/Modify Attachments**

襾

Edit

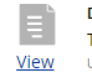

**DCN 119489** 

Type: General Inquiry (Non-Medical) | Authored Date: 04/03/2019

Uploaded by injuredworker.ecomp@outlook.com on 04/08/2019 at 3:44 PM

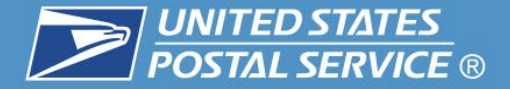

ECN 119488 | Draft

### **SIGN & FILE FORM**

 $(17)$  **I certify, under penalty of law,** that the injury described above was sustained in performance of duty as an employee of the United States Government and that it was not caused by my willful misconduct, intent to injure myself or another person, nor by my intoxication.

I hereby claim medical treatment, if needed, and the following, as checked below, while disabled for work:

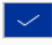

A. Continuation of Regular Pay (COP) (2)

not to exceed 45 days and compensation for wage loss if disability for work continues beyond 45 days. If my claim is denied, I understand that the continuation of my regular pay shall be charged to sick or annual leave, or be deemed an overpayment within the meaning of 5 USC 5584.

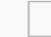

⋖

**B. Sick and/or Annual Leave** 

I hereby authorize any physician or hospital (or any other person, institution, corporation, or government agency) to furnish any desired information to the U.S. Department of Labor, Office of Workers' Compensation Programs (or to its official representative). This authorization also permits any official representative of the Office to examine and to copy any records concerning me.

Submitting this form is considered the same as signing it.

EXIT

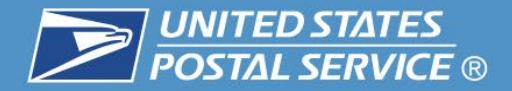

ECN 119488 Draft

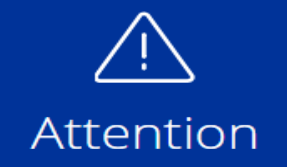

I understand that any person who knowingly makes any false statements, misrepresentation, concealment of fact or any other act of fraud to obtain compensation as provided by the FECA or who knowingly accepts compensation to which that person is entitles is subject to civil or administrative remedies as well as felony criminal prosecution and may, under appropriate criminal provisions, be punished by a fine or imprisonment or both.

In addition, a felony conviction will result in termination of all current and future FECA benefits. I understand that by signing this form, if evidence is received suggesting possible employment or earnings, I authorize OWCP to request verification of employment/earnings from the Social Security Administration.

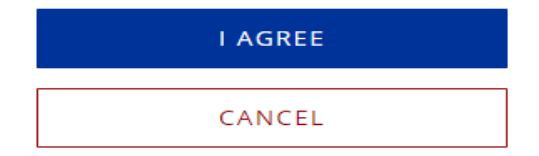

EXIT

 $\times$ 

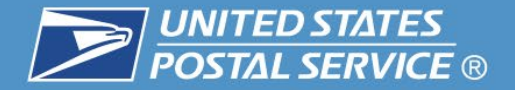

This form has been forwarded for review.

## **CA-1 Traumatic Injury Claim**

ECN 119488 | Pending Review by Supervisor

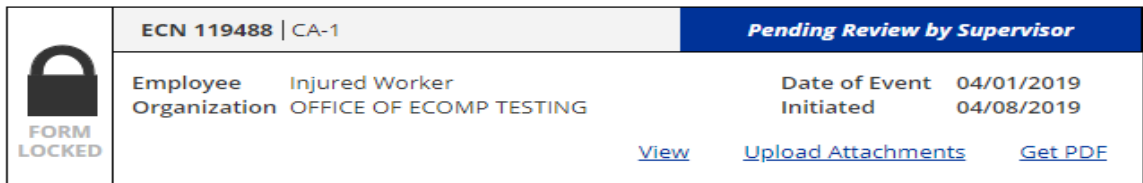

- . An email has been sent to your supervisor's email account at sue.supervisor@dol.gov
- . You will receive email updates each time the status of this form changes.
- . Make sure to save/print a copy for your records and note the ECN (ECOMP Control Number).

#### **Next Steps**

- . After your claim is reviewed by your supervisor and is received by DFEC, you will receive an email providing a Case Number.
- . You can use that case number to file a CA-7, claim for compensation.
- . If you want to check on the status of your claim, visit your dashboard.

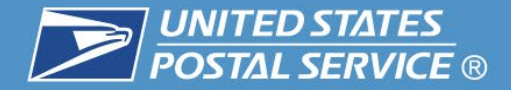

## **EMPLOYEE DASHBOARD**

You have 30 forms & claims

Each form you file will appear in this list and be assigned a unique ECOMP Control Number. Use the E C N to track the status of your ECOMP forms.

For FECA forms, the E C N will be replaced with a Case Number once the form has been submitted to OWCP. Reference the Case Number in all communications with OWCP regarding your case.

### **GET STARTED: FILE A FORM**

FILE CA-7 FOR CASE NOT LISTED

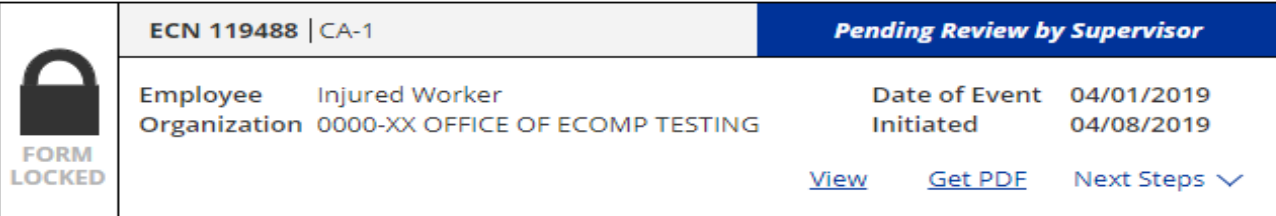

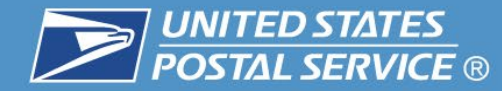

The supervisor begins the review by clicking their email link.

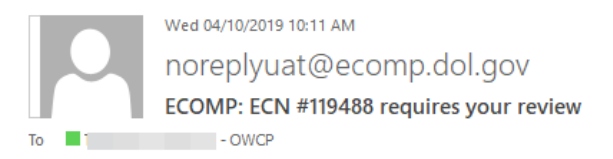

An employee of the US government has identified you as his/her supervisor, and has requested that you review and complete an official government form. To access this form, click on this link:

```
https://www.training.ecomp.dol.gov/#lid=916pl5hiy
ECN#:
       -119488Form:
       -CA1Status:
       - Pending Review by Supervisor
Status Changed Date:
       - 04/08/2019 03:51 PM
Responsible Organization:
       - XX ECOMP TEST (DO NOT USE)
        - ECOMP Testing Only
         - OFFICE OF ECOMP TESTING
          - C/O ECOMP - XX TEST
Employee's Initials:
       -1.0VDate of Event:
       -04/01/2019Date Filed:
       - 04/08/2019 03:51 PM
```
**Supervisors will only be required to review CA-1 and CA-2 Claims.** 

**Supervisors will NOT be required to review CA-7 Claims.** 

If you believe you were sent this message in error, follow the above link and select "I cannot or should not review this claim."

Questions about this email, or ECOMP: https://www.training.ecomp.dol.gov

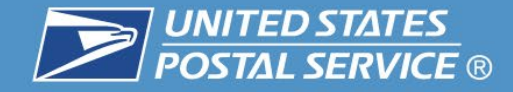

### **Rules of Behavior**

Before using ECOMP, you must read and agree to the following Rules of Behavior.

#### **Restricted Use**

- Users shall access ECOMP and utilize its information solely for ECOMP related business.

#### Access:

- Users shall access and use only information for which they have official authorization.
- Users shall limit sharing of ECOMP information only with users who have the need to know, in regard to **ECOMP** related business.

#### Accountability:

- Users shall acknowledge actions and accept responsibility for correcting errors and rectifying problems.
- Users shall log out of the ECOMP web site when finished using the system or leaving their computers.

#### Confidentiality:

- Users shall encrypt ECOMP data with the latest approved encryption technology when storing or transmitting
- Users shall protect physical copies from getting lost and not leave printouts unattended.
- Users shall prevent unauthorized people from viewing the information whether on the computer screen or on paper.
- Users shall make sure that they understand their responsibilities under the Privacy Act to protect information that is transmitted through and resides in the ECOMP system from improper disclosure.

#### Integrity:

- Users shall make sure that the information which they manage, and for which they have responsibility, is accurate and up-to-date.
- Users shall prevent unauthorized changes, destruction or tampering with information.
- Users shall create only authorized records.

#### Passwords and User IDs:

- Users shall never share passwords or account information.
- Users shall use only the user accounts to which they have been assigned to access the system.
- Users shall protect their accounts by memorizing their passwords and never write them on paper or store them in an electronic file.
- Users shall change their passwords immediately should they suspect that someone else knows their passwords.

#### Awareness:

- Users shall complete the annual security training provided by their employer.
- Users shall maintain up-to-date essential knowledge of computer security.

#### Reporting:

- Users shall immediately report security vulnerabilities and violations to proper authorities and their **ECOMP Representatives**
- Users shall immediately report accidental or intentional disclosure of ECOMP information to proper authorities and their ECOMP Representatives.

#### Penalties for Non-compliance:

Users who do not comply with the ROB are subject to penalties that can be imposed under existing policy and regulations, including

- official written reprimands
- suspension of system privileges
- temporary suspension from duty
- removal from current position
- termination of employment
- criminal prosecution

OWCP will enforce the use of penalties against any user who willfully violates any OWCP, Department, or Federal system security (and related) policy.

Click here to view the complete Rules of Behavior document.

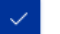

I have read the above document and agree to these Rules of Behavior

### **NEXT**

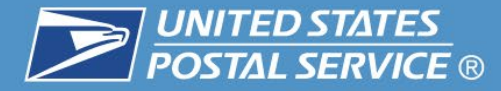

## **Supervisor Review**

You have been named by an employee of the US government to review this form. You're being asked to fill this out as an employee's supervisor so it may reference you throughout as 'The Supervisor.'

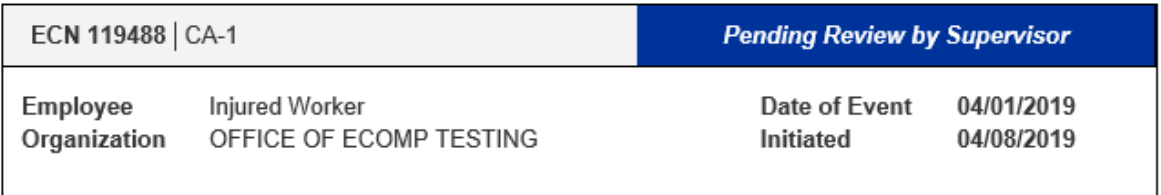

You should review this form if both of these are true:

Your email is k@dol.gov You work as a supervisor at the XX ECOMP TEST (DO NOT USE) for the employee named above.

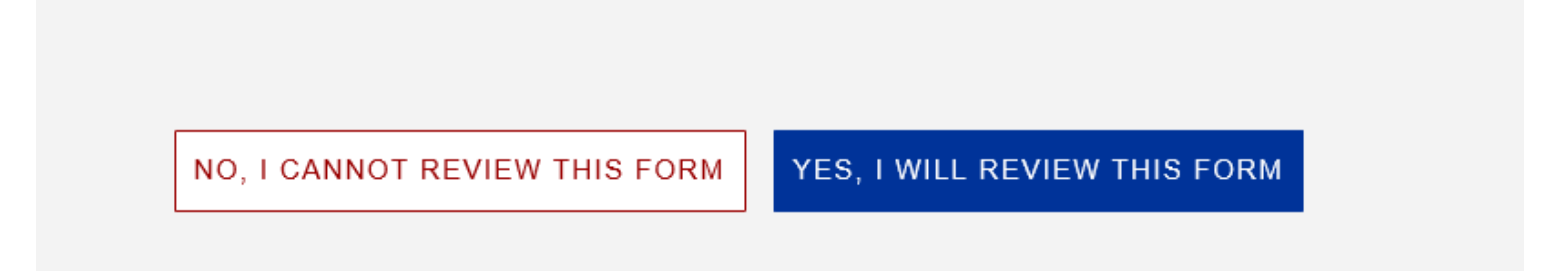

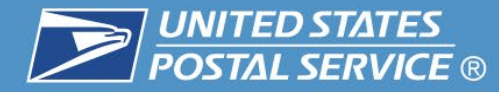

**|**

Either reason returns the form to the employee and the AR is notified via email.

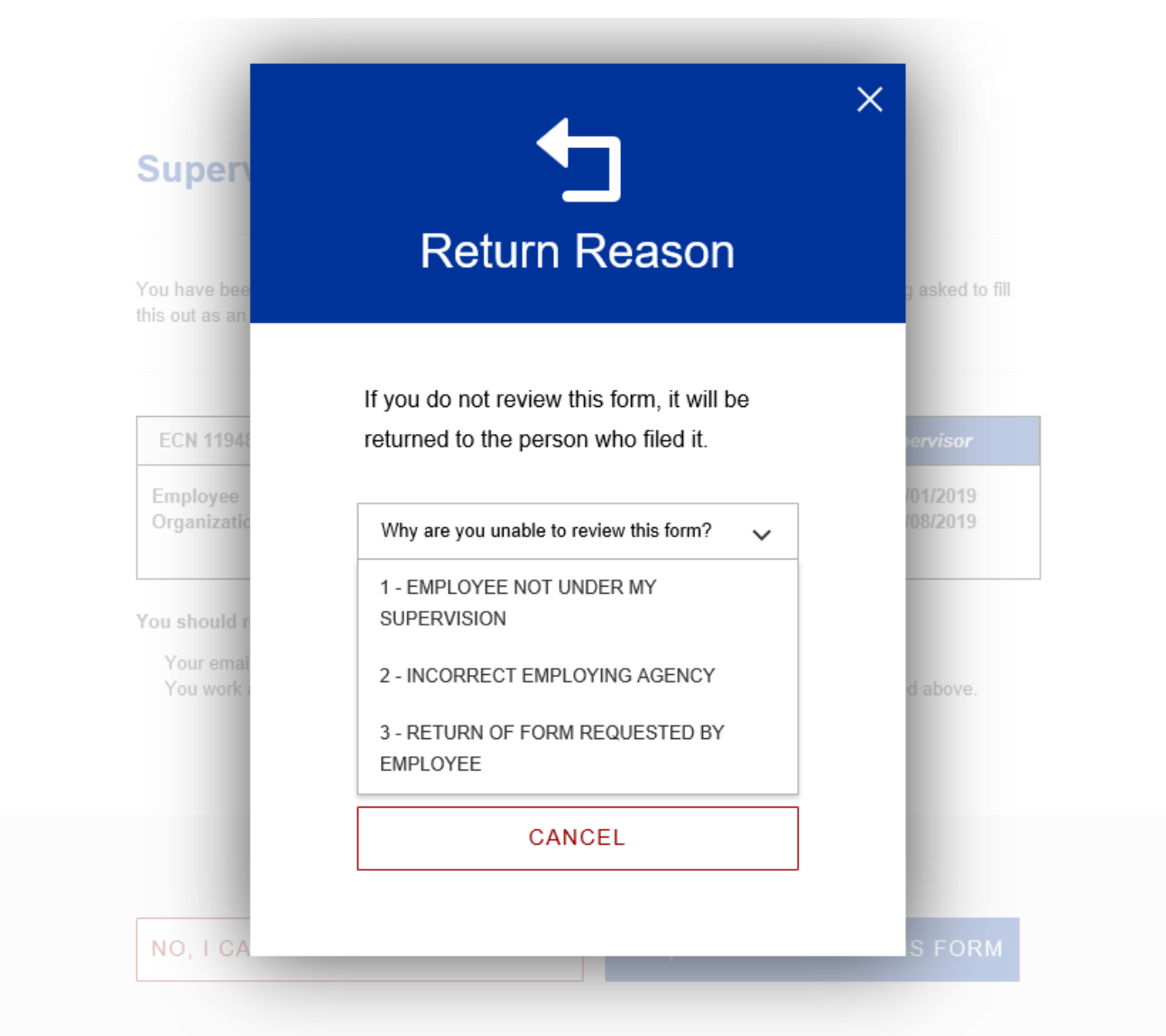

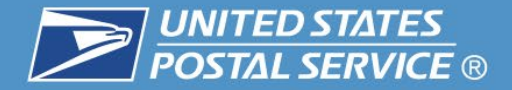

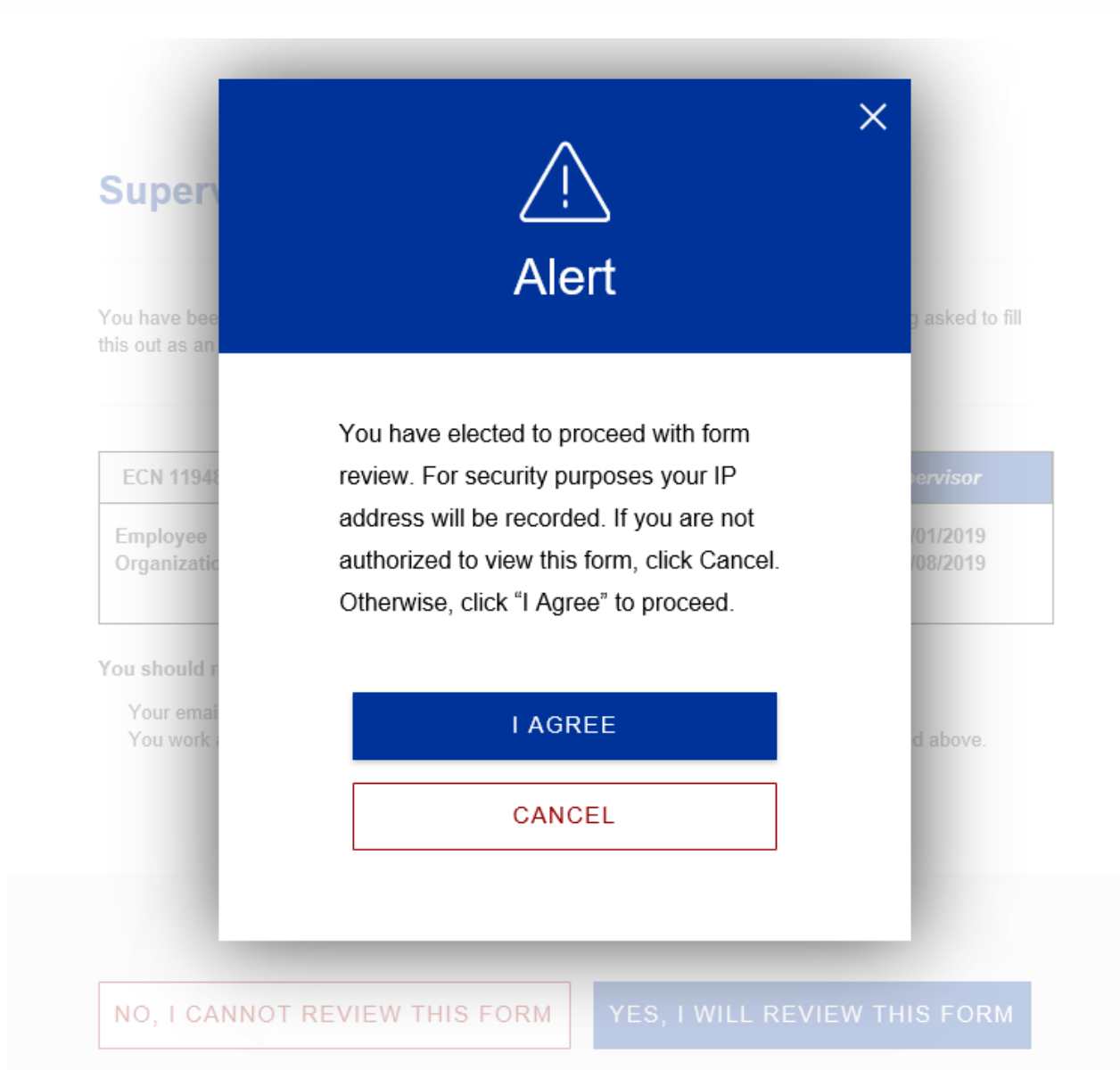

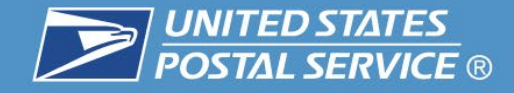

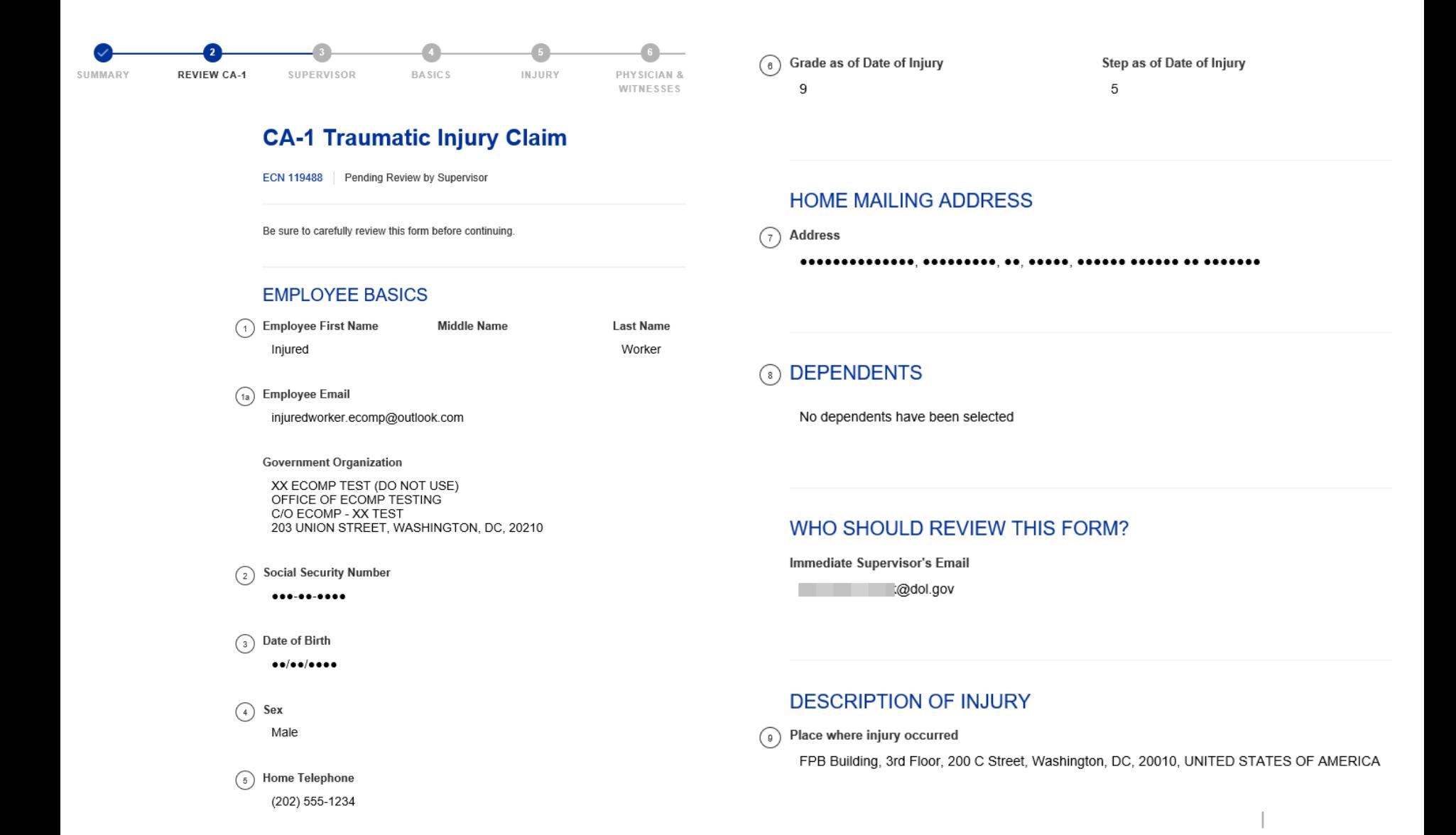

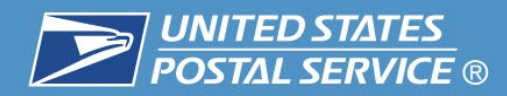

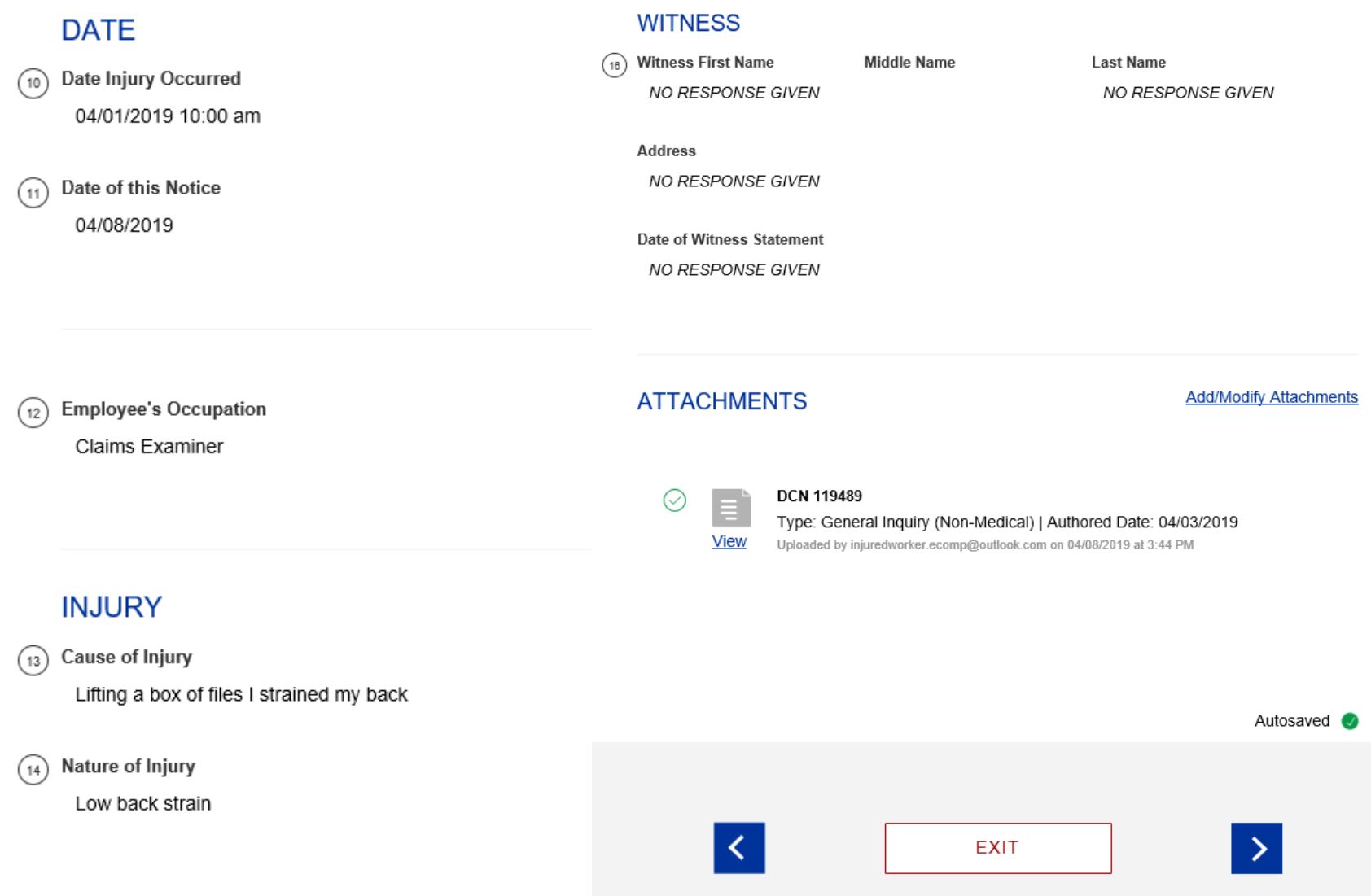

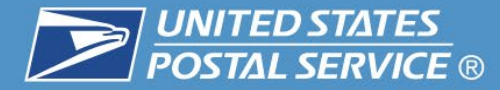

**ECN 119488** Pending Review by Supervisor

### **SUPERVISOR INFORMATION**

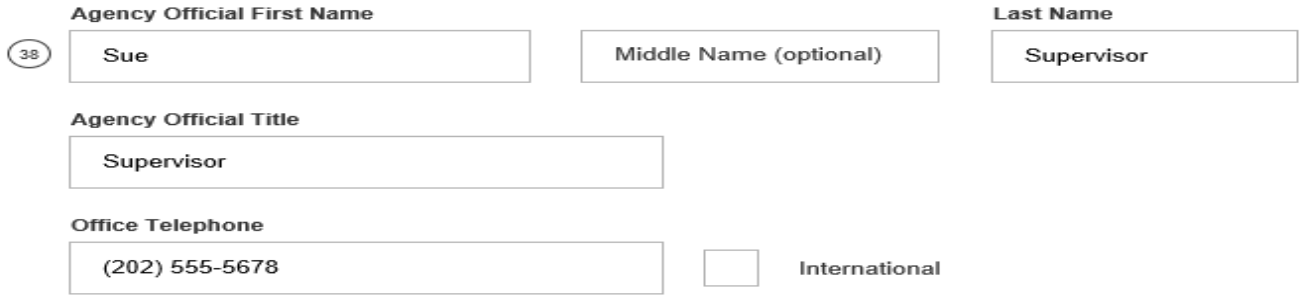

#### AGENCY NAME AND ADDRESS OF REPORTING OFFICE  $(17)$

**Agency Name** 

**DOL** 

**Address** 

200 C St

City

State

Washington

DC - District Of Columbia

 $\check{ }$ 

#### ZIP code

Country

20010 UNITED STATES OF AMERICA  $\check{ }$ 

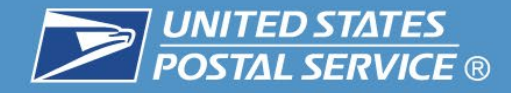

Autosaved O

 $\rightarrow$ 

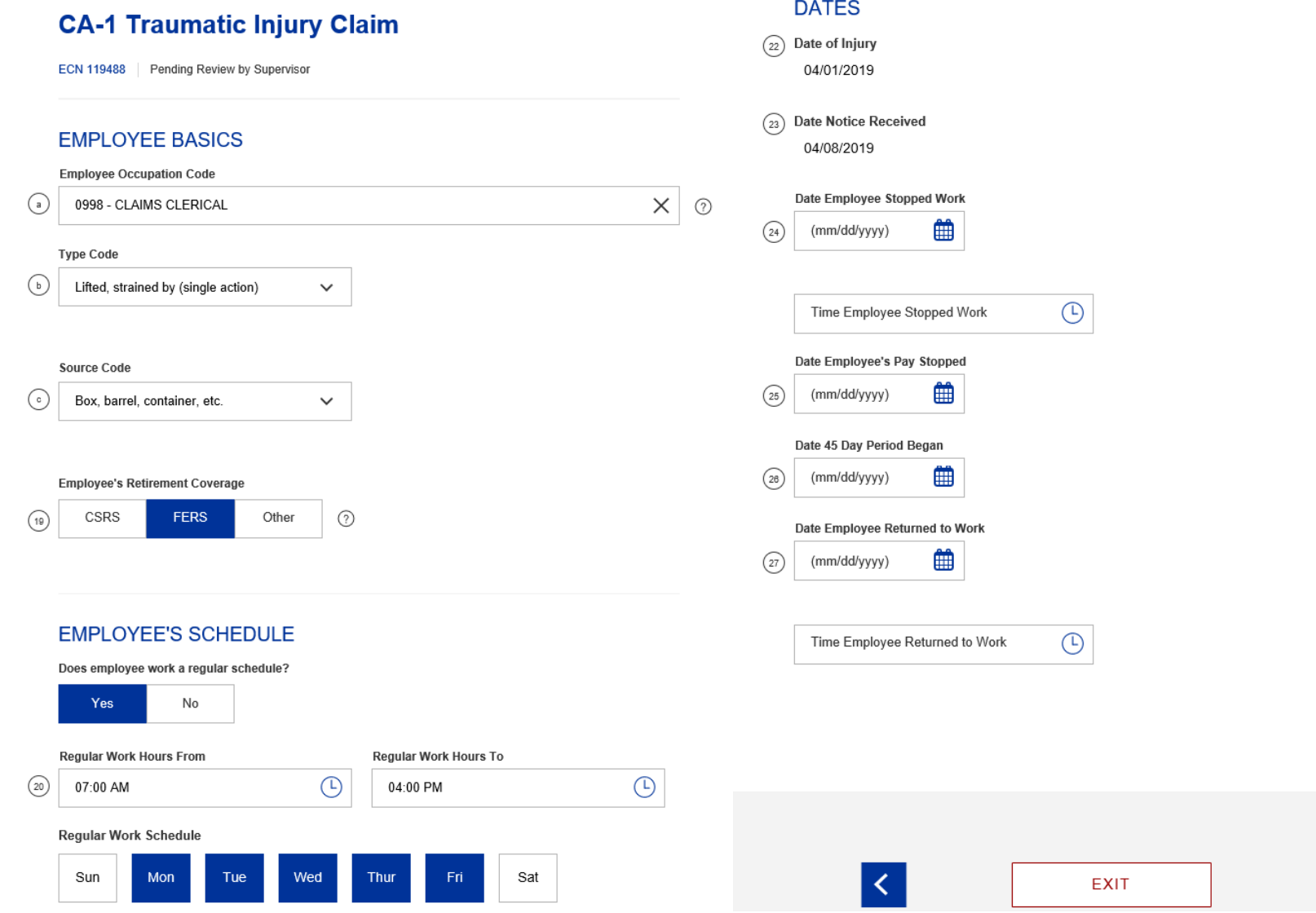

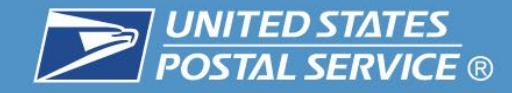

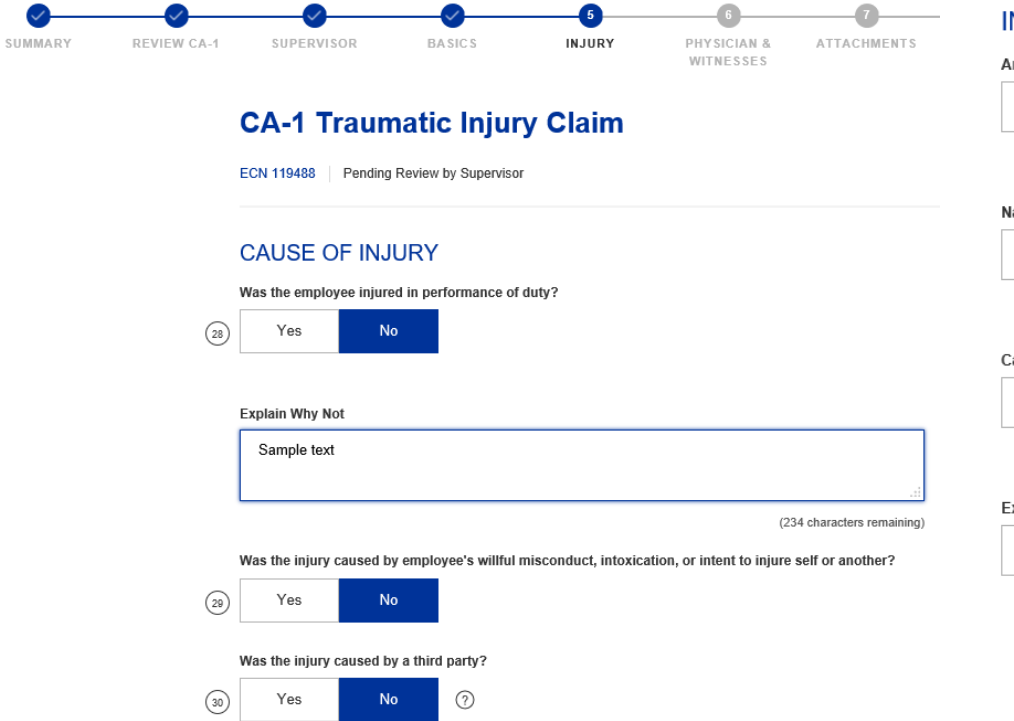

### **INJURY DETAILS**

Anatomical Location of Injury

BL - LOWER BACK/BUTTOCKS

#### Nature of Injury

TB - BACK SPRAIN/STRAIN, BACK PAIN, SUBLUXATION, IVD DISORDERS

#### Cause of Injury

33 - HANDLING FURNITURE/OFFICE EQUIP

#### **Extent of Injury**

X - LT covered by COP or leave

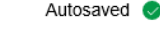

 $\checkmark$ 

 $\checkmark$ 

 $\checkmark$ 

 $\checkmark$ 

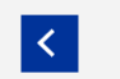

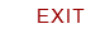

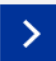

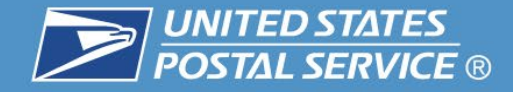

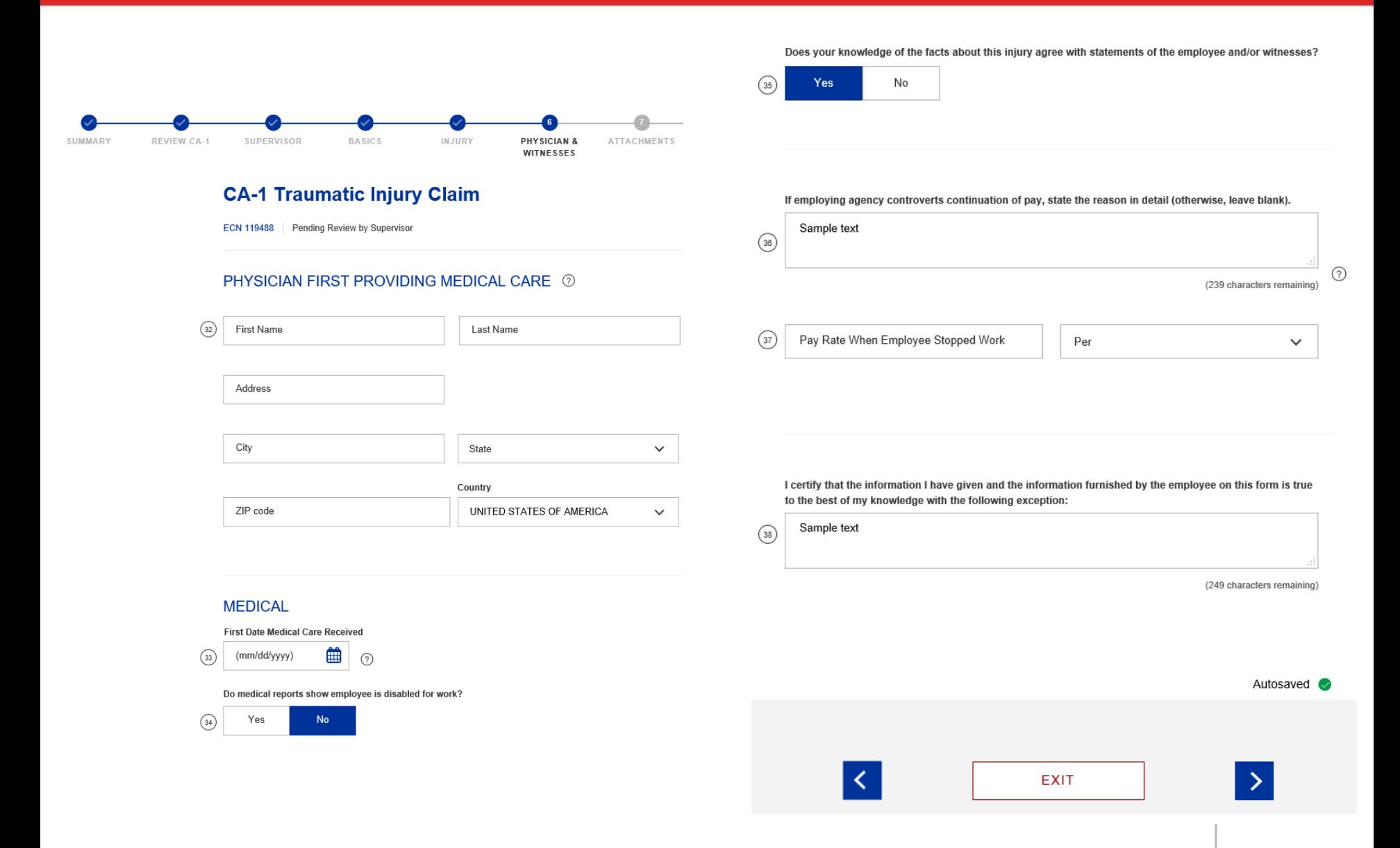

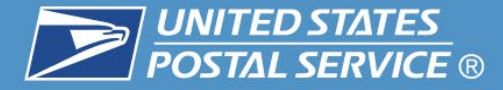

**ECN 119488** Pending Review by Supervisor

Attach the following supporting documents: witness statements, job descriptions, and medical documentation. Do not upload OWCP forms or medical bills here; they will not be processed. Submit medical bills using OWCP's Central Bill Processing Center. Submit OWCP forms through your agency's established procedures (electronically or in paper form). Learn more.

### ATTACHMENTS (optional) 2

Max file size is 5MB

Limit number of pages to 10 per document

Allow 4 hours for processing

Upload one document at a time. Each upload is assigned a Document Control Number (DCN). Uploads will be converted to black-and-white.

Accepted file formats: jpeg, jpg, gif, png, txt, tif, tiff, rtf, pdf, doc, docx

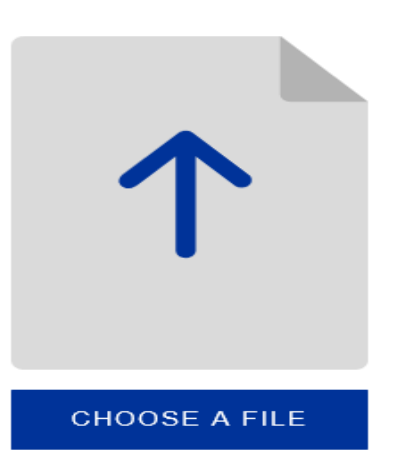

### **UPLOADED ATTACHMENTS**

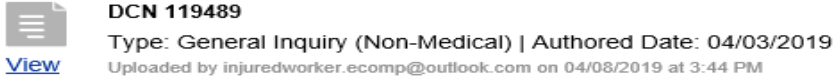

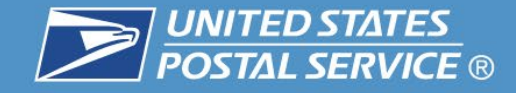

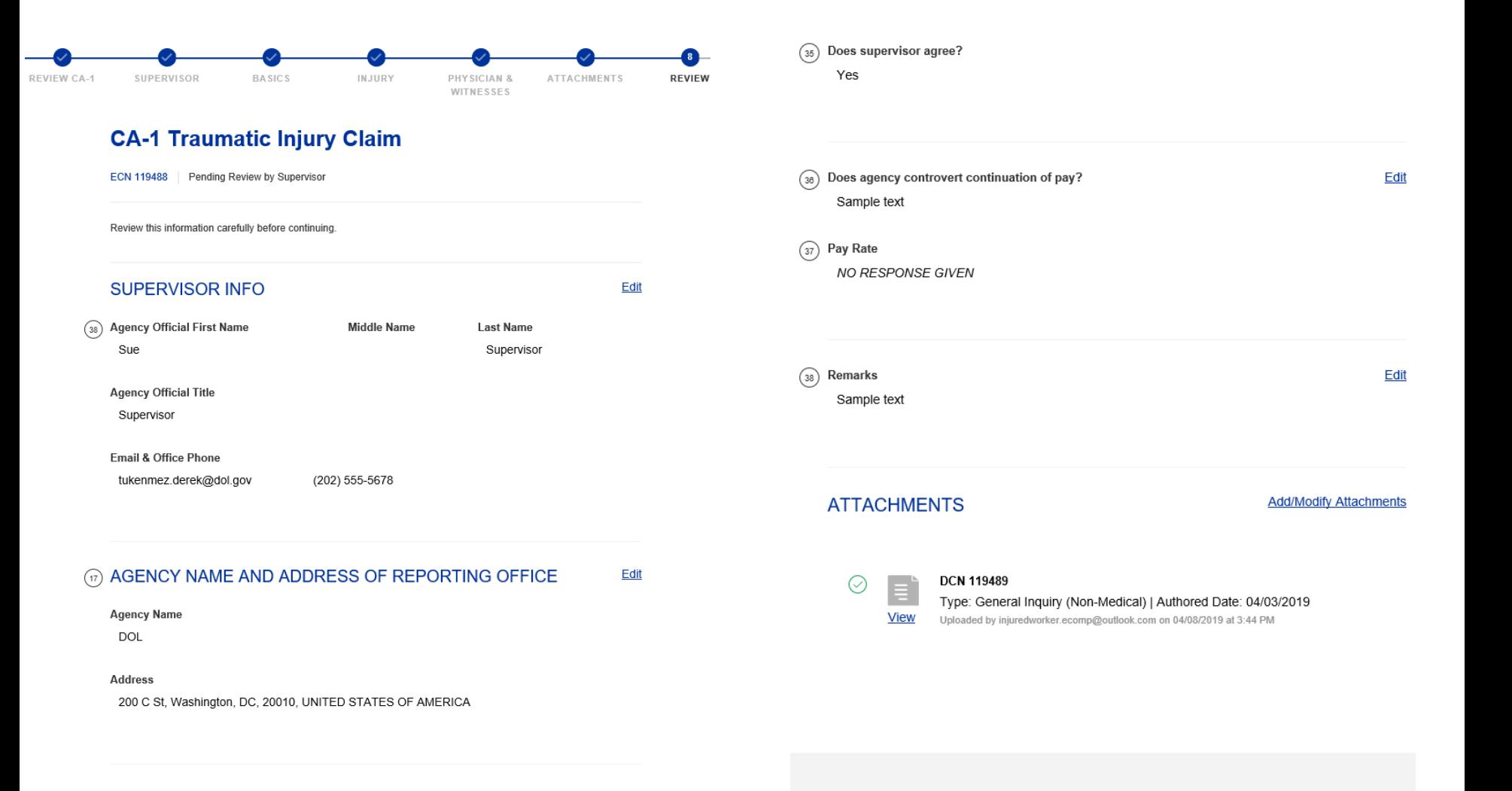

∢

**EXIT** 

 $\rightarrow$ 

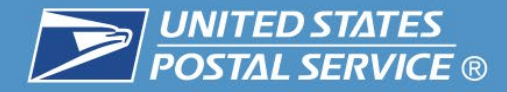

 $\checkmark$ 

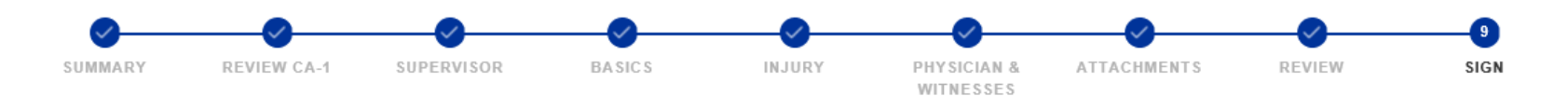

## **CA-1 Traumatic Injury Claim**

**ECN 119488** Pending Review by Supervisor

### **SIGN**

**Action to Take** 

Sign & Forward or File

Request Resubmission

### EVENT (optional)

Is this form related to one of these events? (optional)

**EXIT** 

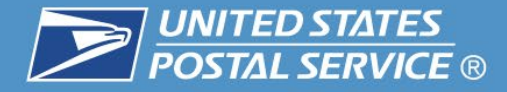

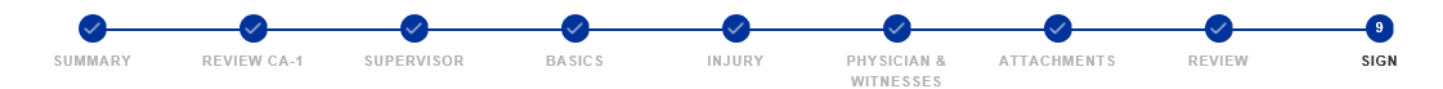

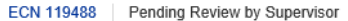

### **SIGN**

**Action to Take** 

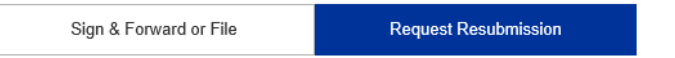

This form will not be submitted and will be returned to the filer, who will be advised of the return reason. 冃

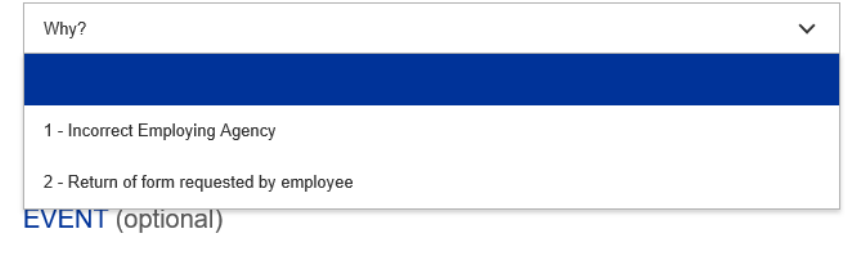

Is this form related to one of these events? (optional)  $\checkmark$ 

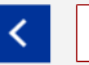

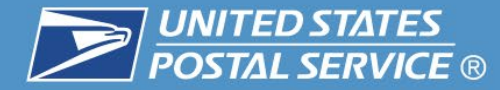

The supervisor is warned against submitting fraudulent information.

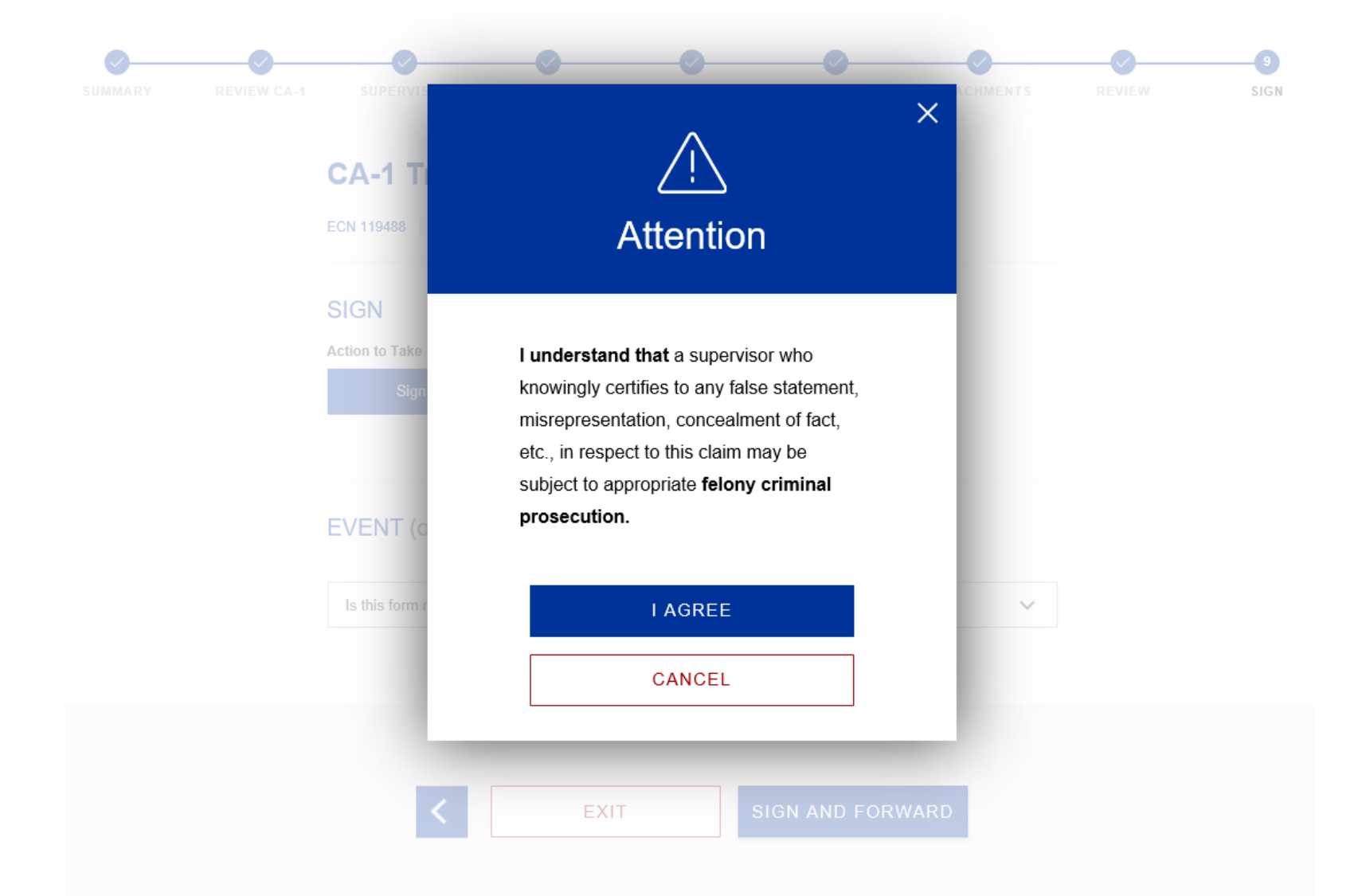

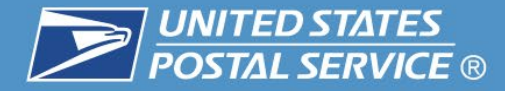

Pending Final Review by FECA Agency Reviewer **ECN 119488** 

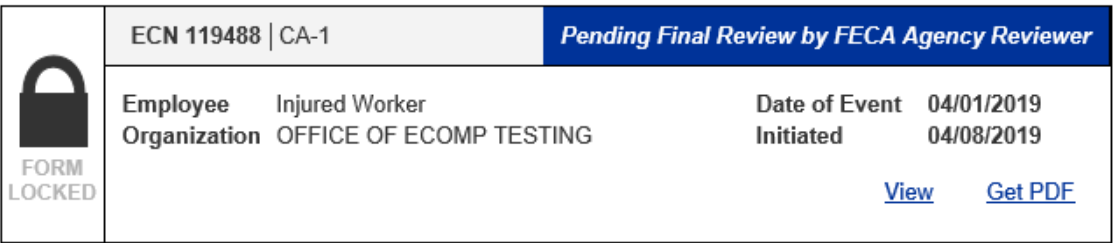

- You can print a copy of this form using the 'Get PDF' button above.
- A digital copy of this form will be kept by ECOMP for 5 years. (Public Law 91-596 and 29 CFR 1904)

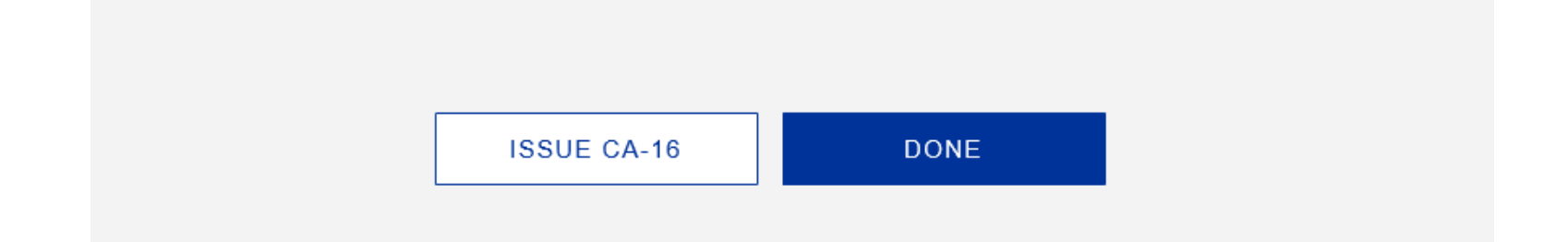

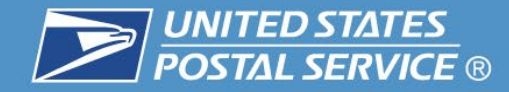

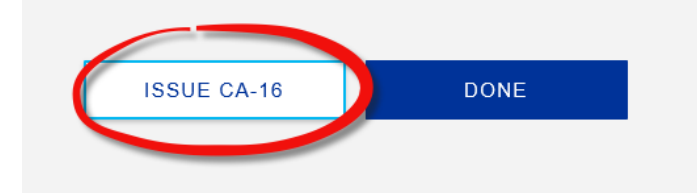

### **U.S. Department of Labor Authorization for Examination** Office of Workers' Compensation Programs **And/Or Treatment**

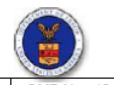

The following request for information is required under (5 USC 8101 et. seq.). Benefits and/or medical services expenses may not be OMB No.: 1240-0046 paid or may be subject to suspension under this program unless this report is completed and filed as requested. Information Expires: 03-31-2021 collected will be handled and stored in compliance with the Freedom of Information Act, the Privacy Act of 1974 and OMB Cir. No. 130. Persons are not required to respond to this collection of information unless it displays a currently valid OMB control number. NOTE: THIS FORM IS NOT TO BE REPRODUCED OR DUPLICATED (See Instructions). IF INSTRUCTIONS ARE SEPARATED FROM THIS FORM, REFER TO FORM INFORMATION https://www.dol/owcp/dfec

PART A - AUTHORIZATION

1. Name and Address of the Medical Facility or Physician Authorized to Provide the Medical Service within the meaning of FECA (See Instructions for definition of a qualified physician):

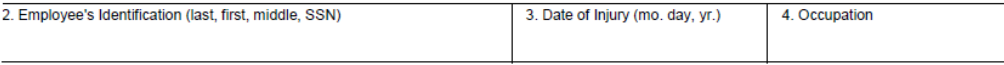

5. Description of Injury or Disease:

6. You are authorized to provide medical care for the employee for a period of up to sixty days from the date shown in item 3, subject to the condition stated in item A, and to the condition indicated in either 1 or 2, item B.

- A. Your signature in item 35 of Part B certifies your agreement that all fees for services shall not exceed the maximum allowable fee established by OWCP and that payment by OWCP will be accepted as payment in full for said services. PLEASE NOTE THIS AUTHORIZATION DOES NOT INCLUDE PRESCRIPTIONS FOR COMPOUND MEDICATIONS OR PHYSICIAN DISPENSED MEDICATION. SEE INSTRUCTIONS FOR ADDITIONAL MEDICAL INFORMATION.
- **B.** □ 1. Furnish office and/or hospital treatment as medically necessary for the effects of this injury. Any surgery other than emergency must have prior OWCP approval.

2. There is doubt whether the employee's condition is caused by an injury sustained in the performance of duty, or is otherwise related to the employment. You are authorized to examine the employee using indicated non-surgical diagnostic studies, and promptly advise the undersigned whether you believe the condition is due to the alleged injury or to any circumstances of the employment. Pending further advice you may provide necessary conservative treatment if you believe the condition may be to the injury or to the employment.

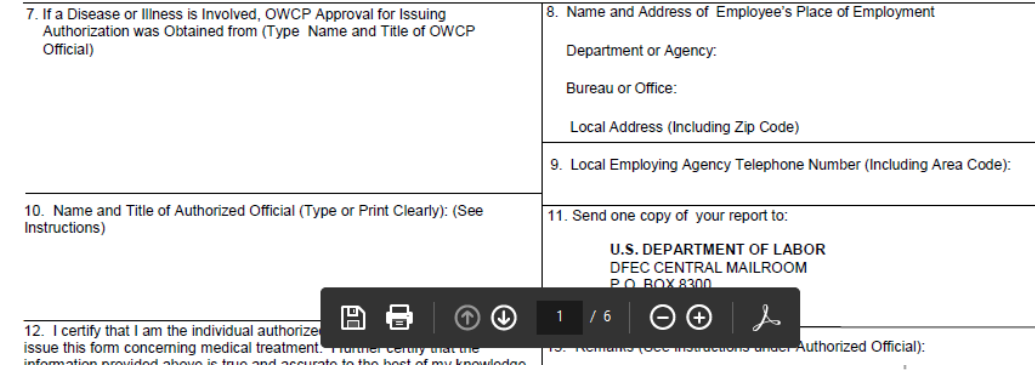

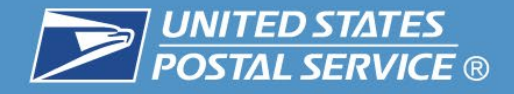

## **Overview of Reporting Procedures**

- When an employee sustains an injury/illness while in the performance of duty, the employee is to notify the supervisor/manager **immediately.**
- The supervisor/manager interviews the employee and investigates the accident.
- The supervisor inputs the injury/illness into EHS immediately (on day of occurrence) once notified by employee or within 24 hours.
- When inputting the injury/illness into EHS, supervisors must ensure the entire process (to include the input of the CA1/2 and the CA-17) is completed prior to submitting the report in EHS. Supervisors MUST ENTER ALL REQUIRED FIELDS into EHS until they reach the **"SUBMIT"** button within the system. An accident is not considered "complete" until the accident information is "submitted in EHS and all pertinent documents are printed."
- $\square$  Supervisors must provide the employee with the documents from the CA-1/2 Injury Kit which can be obtained on the front end of EHS.
- **Ensure that the injured employee has access to a postal computer and adequate time to complete the claim in the ECOMP system.**
- **Upon receipt of the email notification, immediately go into ECOMP and complete the supervisor's portion of the claim and submit it for review to HRM.**
- **Ensure that once the claim is submitted to OWCP by the Agency Reviewer (HRM), the required signatures are obtained on the claim form and the signed form is returned to the District HRM Office.**

**|**

**For all questions or issues, please immediately contact the District HRM office.** 

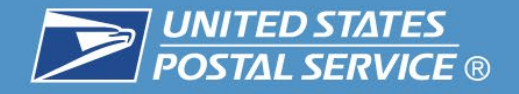

# **Benefits for the USPS:**

- □ We can electronically file CA-1/2, CA-7, and CA-7a forms from either a personal computer, a tablet, a cellphone or a Postal computer
- $\Box$  We can track the exact status of any form or document submitted via ECOMP
- $\Box$  We can electronically upload and submit documents to existing claims
- We will receive a claim number generally within 15 minutes of the HRM office reviewing and submitting the claim through ECOMP
- $\Box$  HRM is no longer spending time re-faxing claims to DOL
- $\Box$  DOL will no longer assign injury claims to the wrong district causing a delay in claim management and follow-up medical treatment
- **|**  $\Box$  Injured employees will receive faster medical treatment beyond the initial visit because there is no longer a delay for scheduling follow-up medical treatment due to the lack of a claim number

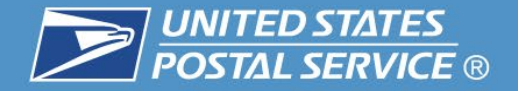

Questions?

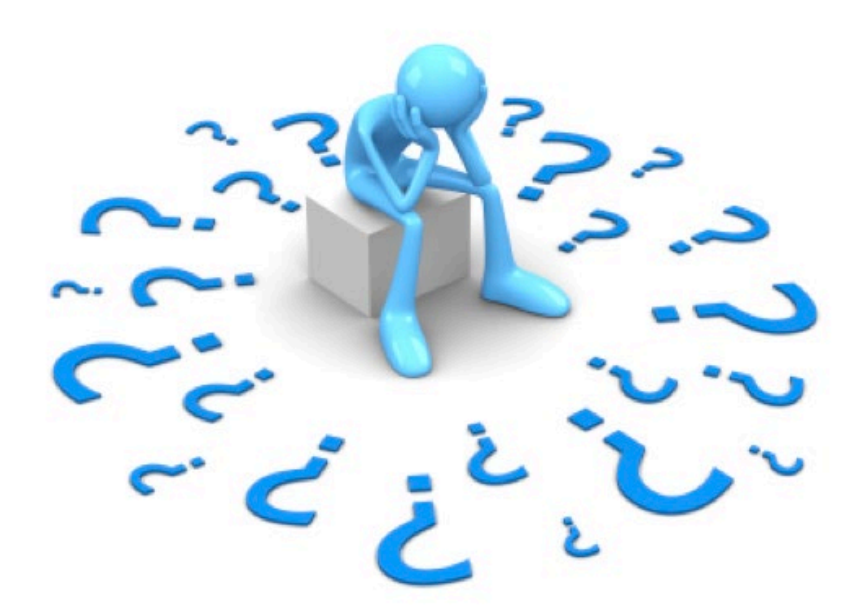

**If you have any questions, please contact your local Health & Resource Management Office.**